## J. Andrew Ross

# **SAP**®  **NetWeaver BI Accelerator**

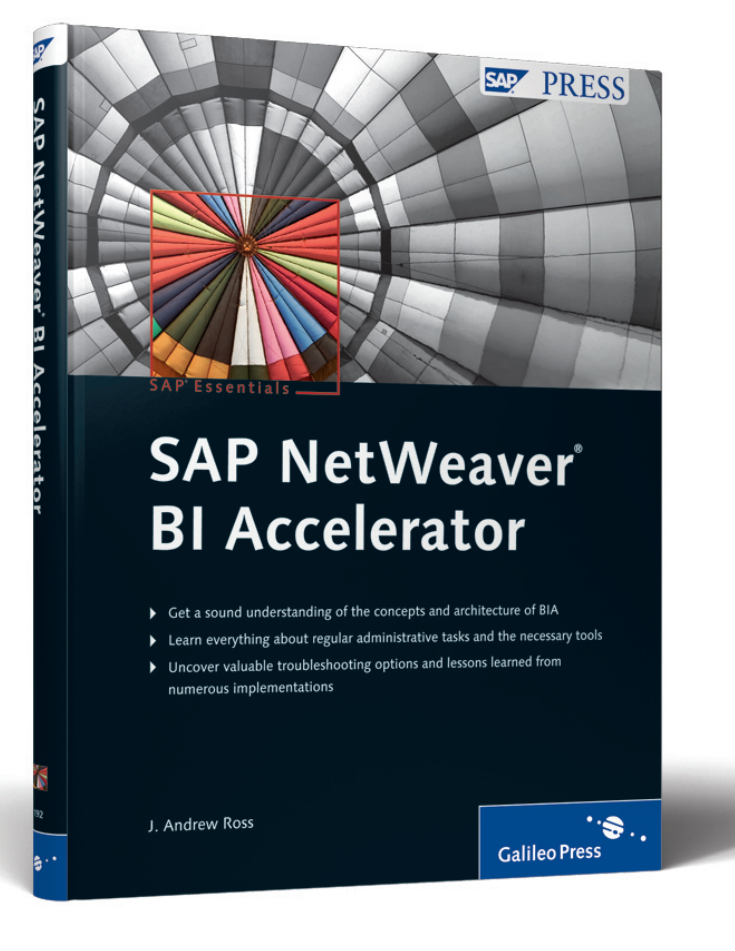

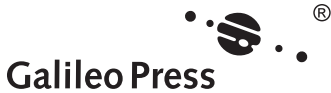

Bonn - Boston

# **Contents**

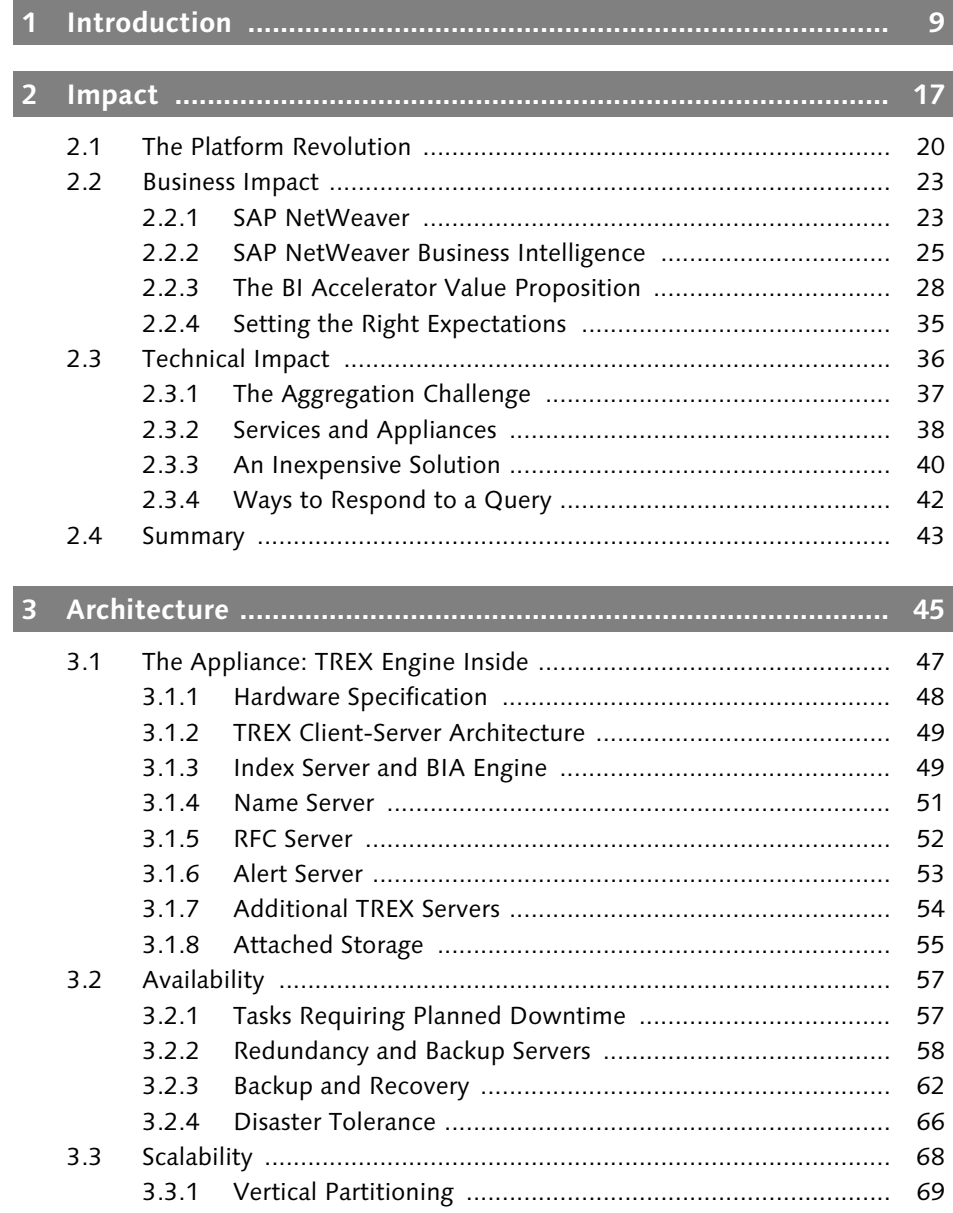

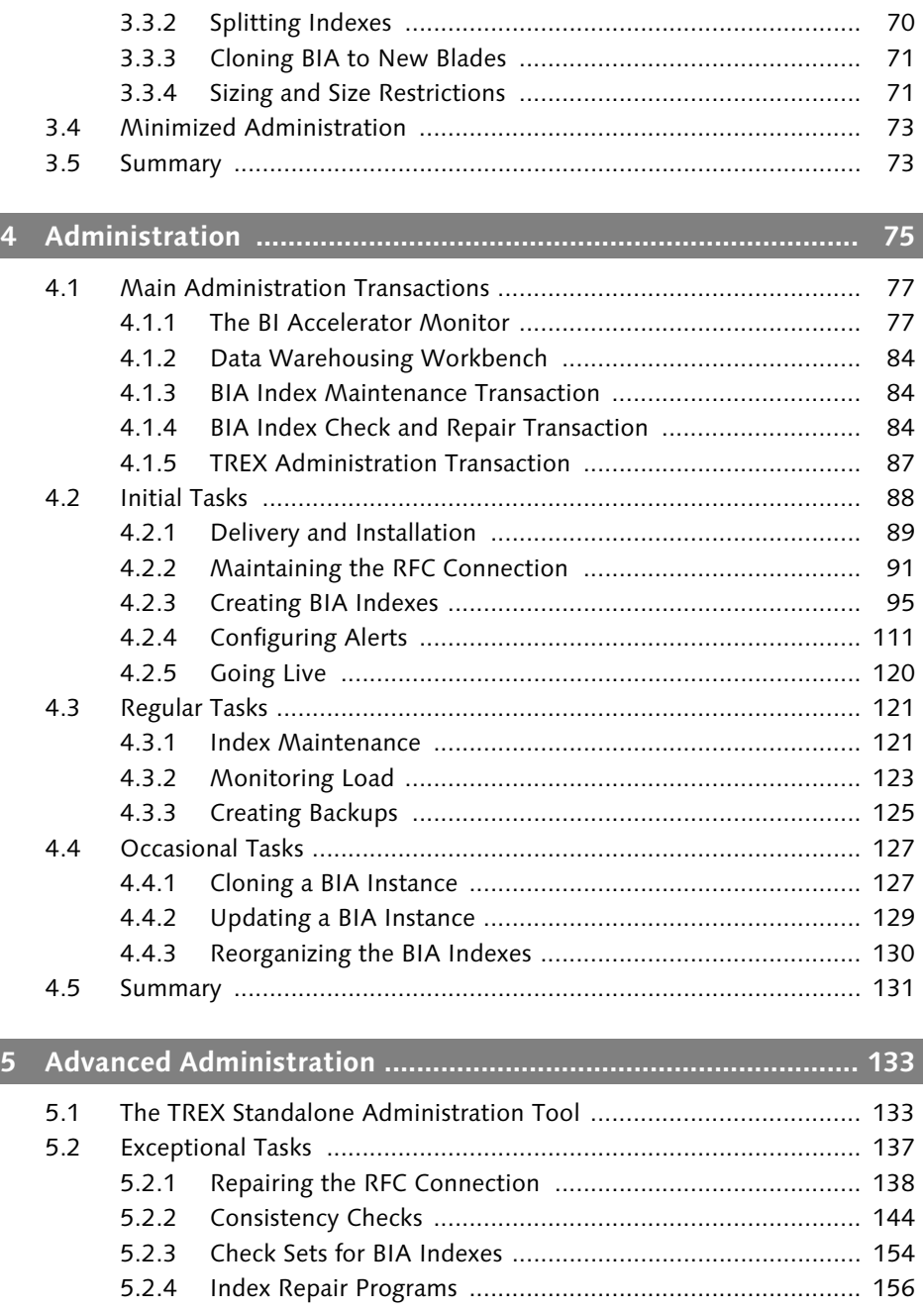

5.2.5 Impact of Metadata Changes on the Accelerator ................ 157

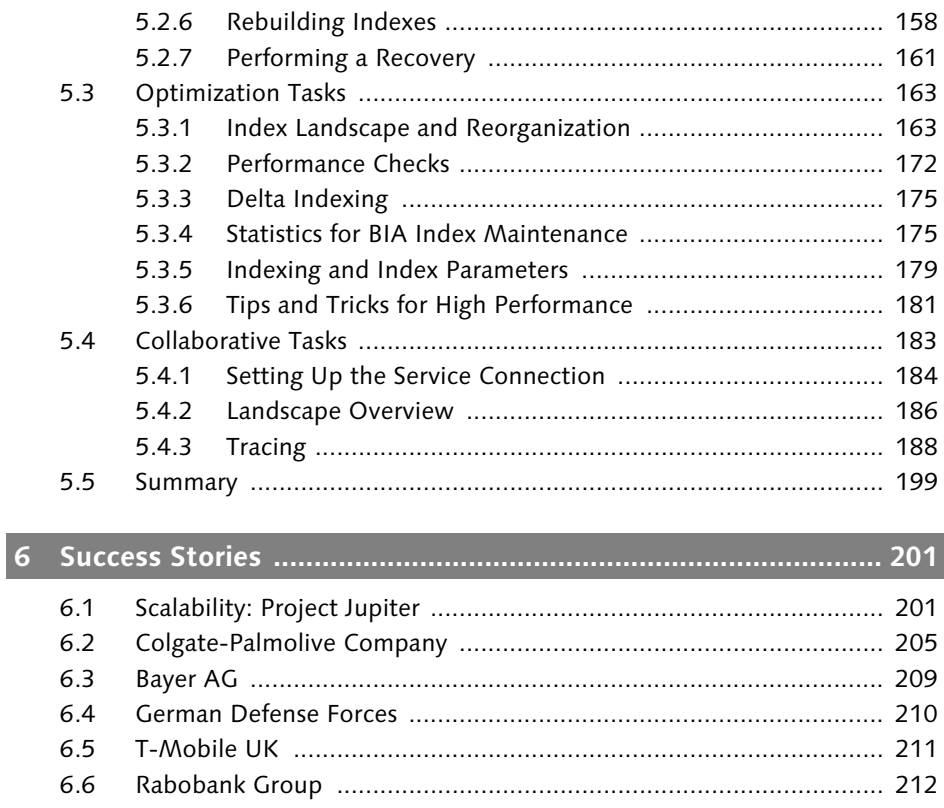

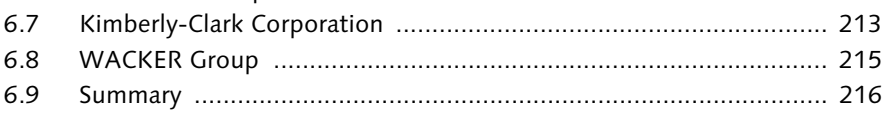

# 7 Technical Details ..........

 $.219$ 

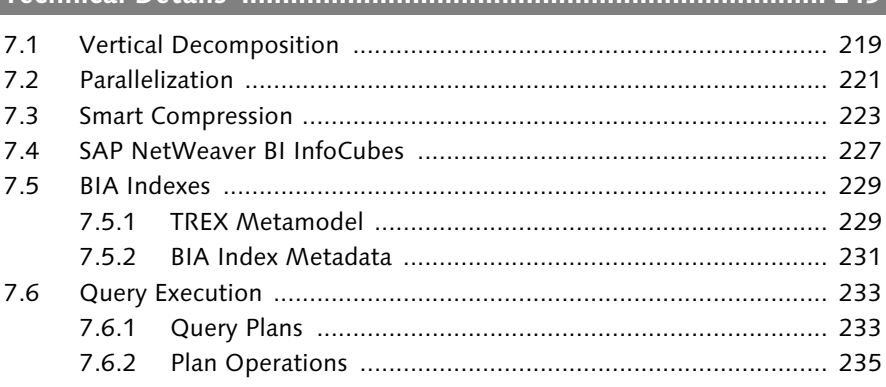

#### Contents

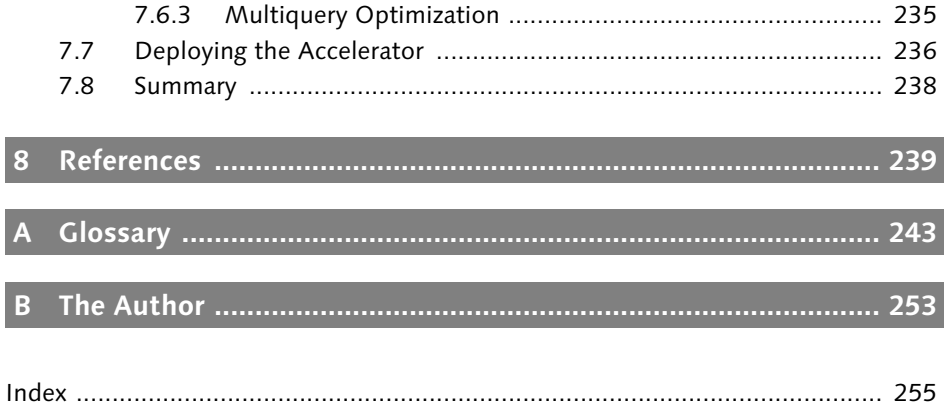

# **5 Advanced Administration**

The administration tasks described so far have been part of the required skill set for any administrator of an SAP NetWeaver BI system with a BI accelerator attached. The tasks described in this section are more advanced and require additional skill to perform safely.

For users with sufficient experience, the TREX standalone administration tool offers a wealth of opportunities for deeper technical interaction with the TREX software within the accelerator. If a company requires SAP help to manage issues with its accelerator installation, an administrator can grant SAP service engineers remote access through the company firewall to the accelerator blades and thus allow them to use the TREX standalone administration tool over the Internet.

Section 5.1 introduces the TREX standalone administration tool. Section 5.2 describes some exceptional tasks such as repairing the connection to the BI system, checking and repairing the indexes, and performing a recovery. Section 5.3 describes some optimization tasks, including landscape reorganization, performance checks, and adjusting indexing parameters. Section 5.4 describes some tasks related to any necessary collaboration with SAP service experts, such as setting up a service connection, checking the BIA landscape, and creating trace files. Section 5.5 summarizes the chapter.

## **5.1 The TREX Standalone Administration Tool**

For fully detailed interaction with the TREX engine at the heart of the SAP NetWeaver BI Accelerator, there is no better tool than the TREX standalone administration tool. This is a graphical tool supporting point-and-click and dragand-drop interaction. Most administrative tasks can be handled through the SAP Transactions RSDDBIAMON and TREXADMIN, but some more advanced tasks require use of the TREX standalone administration tool. This tool was built by and for TREX developers, to enable them to work more easily with their own growing creation, and for this reason it offers powerful features that can be dangerous in the hands of a beginner. The tool does not include the safeguards that a beginner might expect, and therefore it should not be made accessible to anyone who is not qualified to use it safely.

The TREX standalone administration tool supports a huge range of interactions and can display enough system information to enable technical experts to do whatever may be necessary to resolve any TREX issues that can arise in a productive BIA installation. If remote access to the tool is granted, SAP service engineers can use it to perform any troubleshooting task in TREX.

To start the TREX standalone administration tool:

- 1. Open a command-line window on one of the BIA hosts.
- 2. Change to user  $\langle$ sid $\rangle$ adm.
- 3. Go to directory /usr/sap/<SAPSID>/TRX<NN>/.
- 4. Execute command TREXAdmin.sh.

The default host on which to start the tool is the BIA blade hosting the active master name server. This is normally the first blade numerically in the set of BIA blades because the installation automatically assigns consecutive numbers to the blades, and the default master starts on the first blade. However, the tool can be started from any blade in the landscape and display the same information.

The TREX standalone administration tool opens at the view displayed when it was last closed. However, the natural view to display first is the SUMMARY view (see Figure 5.1). The STATUS line above the STATUS DETAILS panel tells you what you need to know first. In this case, all the alert icons are green (square). Above the STATUS line are some version and platform details, and the STATUS DETAILS panel displays the more major check results such as memory consumption, number and total size of indexes, and whether traces are on or off.

After the Summary view, the first view to check in the TREX administration tool is perhaps the Services view (see Figure 5.2). All the main services on all the hosts in the landscape are listed. In this case, there are four blades in the landscape, and on each blade, there are name server, index server, RFC server, and "other" (alert server) services running. The green (square) icons down the left side show that all the services have status OK. The bars toward the center show that at the time of this screen capture, there is very little CPU activity or memory consumption on the blades.

|                |                                                   | File Topic Action Options Help |                                                                                                    |  |  |  |  |  |  |  |
|----------------|---------------------------------------------------|--------------------------------|----------------------------------------------------------------------------------------------------|--|--|--|--|--|--|--|
|                |                                                   |                                | Queue: Admin Content Landscape Index: Admin Landscape Usage Search Mining Cruiser: Admin Content Landscape Backup: Admin<br>Landscape: Summary Alert Configuration Reorg Tree Ini Hosts Services Trace Pert.Trace Connectivity Preprocessor: Admin View Docs. |  |  |  |  |  |  |  |
| Overview-      |                                                   |                                |                                                                                                    |  |  |  |  |  |  |  |
|                |                                                   |                                | TREX Version: Revision 7.20.00.00, Changelist 143648 (dev), Compiled 2008-05-16 20:00:51                                                                                                    |  |  |  |  |  |  |  |
| Platform:      | Linux 2.6.16.46-0.12-smp (64 bit), Manufacturers: |                                |                                                                                                    |  |  |  |  |  |  |  |
| Start Time:    |                                                   |                                | 2008-05-19 17:19:17 - 2008-05-19 17:23:05                                                                                                    |  |  |  |  |  |  |  |
|                |                                                   |                                |                                                                                                    |  |  |  |  |  |  |  |
| Status:        |                                                   | everything is OK               |                                                                                                    |  |  |  |  |  |  |  |
| Status Details |                                                   |                                |                                                                                                    |  |  |  |  |  |  |  |
| $\Lambda$      |                                                   | Name                           | Value                                                                                                    |  |  |  |  |  |  |  |
| ۰              |                                                   | Base Path                      | /usr/sap/ATE/TRX42                                                                                                    |  |  |  |  |  |  |  |
|                | ▣                                                 | Alerts                         | red:0, yellow:0, green:24                                                                                                    |  |  |  |  |  |  |  |
|                | 日                                                 | <b>RFC Alerts</b>              | red:0, yellow:0, green:1                                                                                                    |  |  |  |  |  |  |  |
|                |                                                   | Hosts                          |                                                                                                    |  |  |  |  |  |  |  |
|                | ▣                                                 | Memory                         | 31.2 GB Phys-Avail, 13.2 GB ( 42%) used                                                                                                    |  |  |  |  |  |  |  |
|                | □                                                 | Shared Mem                     | 63 MB assigned, 1% used, 63 MB free                                                                                                    |  |  |  |  |  |  |  |
|                | $\Box$                                            | Diskspace                      | 1668 GB total, 32% used, 1122 GB free                                                                                                    |  |  |  |  |  |  |  |
|                |                                                   | RFC                            | COL:TREX_LU0188                                                                                                    |  |  |  |  |  |  |  |
|                |                                                   | Filehandles                    | 8192                                                                                                    |  |  |  |  |  |  |  |
|                |                                                   | CPU usage                      | $0\%$                                                                                                    |  |  |  |  |  |  |  |
|                |                                                   | Indexes                        |                                                                                                    |  |  |  |  |  |  |  |
|                |                                                   | Indexes                        | 167 open, 313 total, 151.971 million documents, 8.03 GB memory, 8.94 GB on disk                                                                                                    |  |  |  |  |  |  |  |
|                |                                                   | Activity<br>Traces             | 0 search calls, 0 indexing calls, 0 merge calls in the last 24 hours                                                                                                    |  |  |  |  |  |  |  |
|                | ▣                                                 | <b>Statistics</b>              | off                                                                                                    |  |  |  |  |  |  |  |
|                | Θ                                                 | Trace                          | off                                                                                                    |  |  |  |  |  |  |  |
|                | $\square$                                         | <b>DSR</b>                     | off                                                                                                    |  |  |  |  |  |  |  |
|                | 目                                                 | Python Trace                   | off                                                                                                    |  |  |  |  |  |  |  |
|                |                                                   | Caches                         |                                                                                                    |  |  |  |  |  |  |  |
|                |                                                   | Udiv Cache                     | off                                                                                                    |  |  |  |  |  |  |  |
|                |                                                   | Plan Cache                     | 2000                                                                                                    |  |  |  |  |  |  |  |
|                |                                                   | Normal Cache                   | off                                                                                                    |  |  |  |  |  |  |  |
|                |                                                   | Key Store                      | default                                                                                                    |  |  |  |  |  |  |  |

**Figure 5.1** TREX Admin Tool, Summary

|          | File Topic Action Options Help                                                                                                    |       |                |            |          |      |                          |         |                          |                |                          |                          |                          |                          |
|----------|----------------------------------------------------------------------------------------------------|-------|----------------|------------|----------|------|--------------------------|---------|--------------------------|----------------|--------------------------|--------------------------|--------------------------|--------------------------|
|          | Admin Content Landscape   Index: Admin Landscape Usage Search Mining   Cruiser: Admin Content Landscape   Backup: Admin<br>Queue:<br>Hosts Services Trace Perf.Trace Connectivity Preprocessor: Admin View Docs.<br>Landscape: Summary Alert Configuration Reorg Tree Ini |       |                |            |          |      |                          |         |                          |                |                          |                          |                          |                          |
| MC.      | Services                                                                                                    |       | <b>Threads</b> | Handles    | Database | Load |                          |         |                          |                |                          |                          |                          |                          |
|          | ▼ Service: <all><br/>▼ J Count Internal Requests<br/>Filter: Host: <all></all></all>                                                                                                    |       |                |            |          |      |                          |         |                          |                | Reset                    |                          |                          |                          |
| $\cdots$ | Host $\land$                                                                                                    | Port  | Service        | Process ID | CPU      | Mem  | Start Time               | Threads | Handles                  | Act.Req.       | Finished Req.            | Pend.Req.                | Resp.Time [ms]           | Request/sec              |
| 画        | lu0081                                                                                                    | 34201 | nameserver     | 23827      |          |      | 17:19:17                 | 23      | 62                       | 2              | 50 609                   | n                        |                          | 0.0                      |
| 画        | lu0081                                                                                                    | 34203 | indexserver    | 23840      |          |      | 17:19:19                 | 5       | 147                      | 0              | 20 407                   | $\bf{0}$                 | $\bf{0}$                 | 0.0                      |
| 画        | lu0081                                                                                                    | 34207 | rfcserver      | 23852      |          |      | 17:19:24                 | 63      | 120                      | 0              | 1 7 1 5                  | 0                        | $\bf{0}$                 | 0.0                      |
| ▣        | lu0081                                                                                                    | 34211 | other          | 23851      | alert    |      |                          |         | $\overline{\phantom{a}}$ | $\overline{a}$ | $\overline{\phantom{a}}$ | $\overline{\phantom{a}}$ | $\overline{\phantom{a}}$ |                          |
| 画        | lu0082                                                                                                    | 34201 | nameserver     | 22279      |          |      | 17:21:31                 | 18      | 47                       | 0              | 50 575                   | $\mathbf{0}$             | 0                        | 0.0                      |
| 画        | lu0082                                                                                                    | 34203 | indexserver    | 22291      |          |      | 17:21:33                 | 5       | 158                      | n              | 30 053                   | $\bf{0}$                 | $\mathbf{0}$             | 0.0                      |
| Œ        | lu0082                                                                                                    | 34207 | rfcserver      | 22304      |          |      | 17:21:38                 | 63      | 118                      | o              | 1720                     | 0                        | 0                        | 0.0                      |
| 画        | lu0082                                                                                                    | 34211 | other          | 22303      | alert    |      | $\overline{\phantom{a}}$ | ٠       | $\sim$                   | ٠              | $\blacksquare$           | $\sim$                   | ×.                       | $\sim$                   |
| 価        | lunna3                                                                                                    | 34201 | nameserver     | 21451      |          |      | 17:22:15                 | 19      | 45                       |                | 50.405                   | n.                       | $\bf{0}$                 | 0.0                      |
| 间        | lu0083                                                                                                    | 34203 | indexserver    | 21463      |          |      | 17:22:17                 | 5       | 120                      | 0              | 17 659                   | $\mathbf{0}$             | $\bf{0}$                 | 0.0                      |
| 画        | lu0083                                                                                                    | 34207 | rfcserver      | 21476      |          |      | .17:22:22                | 63      | 119                      | $\Omega$       | 1 7 1 2                  | $\bf{0}$                 | $\bf{0}$                 | 0.0                      |
| ▥        | lu0083                                                                                                    | 34211 | other          | 21475      | alert    |      |                          |         | $\overline{a}$           | $\overline{a}$ | $\qquad \qquad =$        | $\overline{\phantom{a}}$ | $\overline{\phantom{a}}$ | $\overline{\phantom{a}}$ |
| 画        | lu0084                                                                                                    | 34201 | nameserver     | 22566      |          |      | 17:22:56                 | 11      | 45                       | 2              | 50 282                   | 0                        | 0                        | 0.0                      |
| 画        | lu0084                                                                                                    | 34203 | indexserver    | 22578      |          |      | 17:22:58                 | 5       | 130                      | n              | 23 004                   | $\bf{0}$                 | $\theta$                 | 0.0                      |
| 间        | lu0084                                                                                                    | 34207 | rfcserver      | 22591      |          |      | 17:23:03                 | 63      | 116                      | 0              | 1702                     | 0                        | 0                        | 0.0                      |
| 日        | lu0084                                                                                                    | 34211 | other          | 22590      | alert    |      | ۰                        |         | ٠                        | ٠              | ۰                        | ۰                        |                          | ×.                       |

**Figure 5.2** TREX Admin Tool, Services

To configure the BIA landscape, choose the CONFIGURATION view (see Figure 5.3).

The Scenario panel at the upper left enables you to select usage of backup index servers (the other options are inapplicable for the accelerator).

|                                                             | File Topic Action Options Help                                                                                                    |       |                               |                               |                                                                                 |                      |                    |                                           |                                            |  |
|-------------------------------------------------------------|----------------------------------------------------------------------------------------------------|-------|-------------------------------|-------------------------------|---------------------------------------------------------------------------------|----------------------|--------------------|-------------------------------------------|--------------------------------------------|--|
|                                                             | Queue: Admin Content Landscape Index: Admin Landscape Usage Search Mining   Cruiser: Admin Content Landscape<br>Backup: Admin<br>ЗÆ<br>Landscape: Summary Alert Configuration Reorg Tree Ini Hosts Services Trace Perf.Trace Connectivity<br>Preprocessor: Admin View Docs. |       |                               |                               |                                                                                 |                      |                    |                                           |                                            |  |
|                                                             | Scenario<br>Scenario Details:<br>Slave<br>Landscape<br>Backup<br>Storage<br>Index<br>J Use Backup Index/Queue Servers<br>I Use Slave Index Servers<br>Backup Mode: Shared<br>$\mathcal{A}$<br>File System<br><b>■</b> Use Central Storage                                   |       |                               |                               |                                                                                 |                      |                    |                                           |                                            |  |
| Hosts-                                                      |                                                                                                    |       |                               |                               |                                                                                 |                      |                    |                                           |                                            |  |
| Name Server<br>Name Server<br>Host $\angle$<br>Port<br>Mode |                                                                                                    |       | Master Index/<br>Queue Server | Backup Index/<br>Queue Server | Slave Index<br>Server for                                                       | Preprocessor<br>Mode | Base Path          | Services                                  |                                            |  |
| lu0081<br>34201 <sup>*</sup><br>⊡<br>⋒<br>1st master        |                                                                                                    |       |                               | 匯                             | 籘                                                                               | anv                  | /usr/sap/ATE/TRX42 | nameserver.indexserver1.alertserverrfcsel |                                            |  |
| ▣                                                           | lu0082                                                                                                    | 34201 | 2nd master                    | ☑                             | 羅<br>网<br>/usr/sap/ATE/TRX42<br>nameserver.indexserver1.alertserverrfcse<br>any |                      |                    |                                           |                                            |  |
| e                                                           | lu0083                                                                                                    | 34201 | 3rd master                    | ☑                             | 圈                                                                               | 量                    | any                | /usr/san/ATE/TRX42                        | nameserver.indexserver1.alertserverrfcsel  |  |
| o                                                           | lu0084                                                                                                    | 34201 | slave                         | ☑                             | 圖                                                                               | 圖                    | any                | /usr/sap/ATE/TRX42                        | nameserver,indexserver1,alertserver, ricse |  |

**Figure 5.3** TREX Admin Tool, Configuration

In the Scenario Details panel toward the right, the Backup tab offers a dropdown menu for selecting a backup mode. The available modes are:

- shared (one backup for all masters)
- **DEDICATED** (one backup for each master)
- $\blacktriangleright$  MULTIPLEXED (one backup for several masters)
- mutual (each master is backup for another master)

The INDEX tab enables you to change the size threshold for splitting a large BIA index.

Below the tabs, the Hosts panel includes more detailed information and indicates with an asterisk which blade hosts the currently active master name server. Use of the word "slave" is an inheritance from the text search world and has no meaning for the accelerator.

Instead of configuring the alert server via Transaction TREXADMIN, you can do so from the TREX standalone administration tool by selecting the ALERTS view, and then choosing ALERT SERVER CONFIGURATION (see Figure 5.4). Both these alternatives offer the same functional capabilities.

In the top panel of the configuration dialog box, you can enter an e-mail address to which alerts above the given threshold (trace level) should be sent. In the middle panel, you can override the default set of checks that run regularly, at times specified by the code in the middle column, and you can change how often they run by editing the displayed cron job specification (for which there is a nearby Crontab Help button in case you forget the format). In the bottom panel, you can change the selection of individual checks that run in the selected check set.

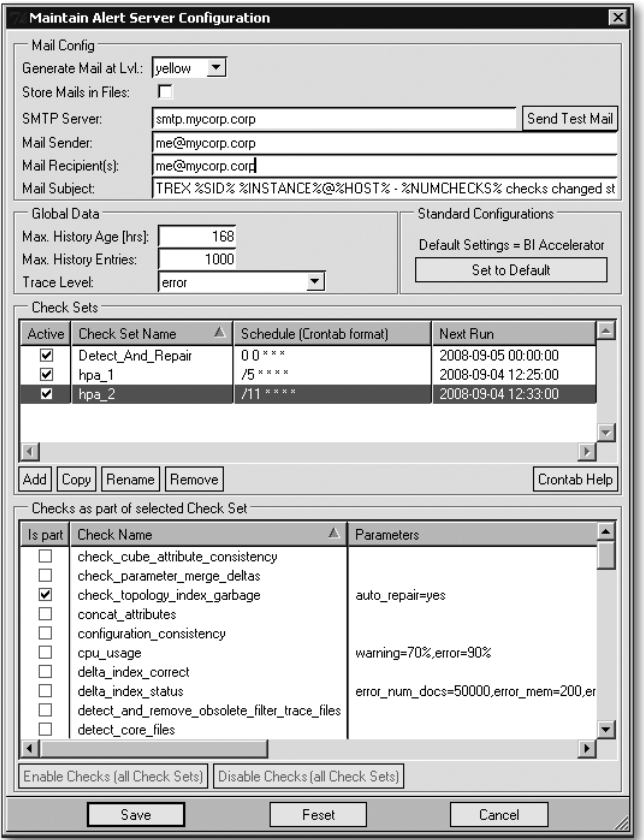

**Figure 5.4** TREX Admin Tool, Alert Server Configuration

You should ensure that the BIA blades can reach the SMTP server you specify as the destination for e-mail alert messages. Each TREX installation runs its own alert server, and the results from the checks run by each of the alert server processes are consolidated on the blade that hosts the active master name server so the active master sends the alert messages, but this can only succeed if TREX can access the SMTP server.

## **5.2 Exceptional Tasks**

As an administrator, you should be able to handle not only the tasks that arise during routine operation of the SAP NetWeaver BI Accelerator, but also certain tasks you would need to perform only in exceptional circumstances. Here we review some of these tasks.

#### **5.2.1 Repairing the RFC Connection**

If the RFC connection between the BIA blades and the SAP NetWeaver BI system is broken for any reason, the situation can be diagnosed and in most cases repaired using the TREX administration tool. The tool offers full support for creating and editing RFC destinations, pinging hosts to locate network problems, reporting in detail on any issues that arise, and automatically repairing broken connections.

Alerts are color-coded to highlight any that require manual intervention. In general, red alerts indicate an error status that the tool cannot repair by itself, while yellow alerts indicate issues that the tool can resolve automatically. The red alerts indicate situations that require human action. The yellow alerts will be repaired in the next check run if the RFC check in the alert server is activated (where the check runs by default every 5 minutes).

You can create a new RFC destination in the SAP NetWeaver BI system for the accelerator by using Transaction SM59, as described in Section 4.2.2. The connection type is TCP/IP, and TREX runs as a registered server program. The program ID is unimportant because the accelerator overwrites it automatically with a correct ID.

To ensure that you receive sufficient warning of any RFC problems that may arise, you can check that the TREX alert server is configured to perform regular automatic RFC connection checks and to send you an e-mail if a problem is sufficiently serious.

To do so, in the TREX standalone administration tool ALERT view, choose ALERT SERVER CONFIGURATION to display the dialog box shown earlier in Figure 5.4. There you can check that your e-mail contact information is entered correctly, and you can review the checks that have been selected. To receive RFC warnings, you should ensure that in one of the selected check sets, the check rfc\_connection has been flagged.

To handle matters related to the RFC communication between the accelerator and the BI system, choose the CONNECTIVITY view in the TREX standalone administration tool, as shown in Figure 5.5.

| File Topic Action Options Help                                                                                                    |  |  |  |  |  |  |  |  |
|----------------------------------------------------------------------------------------------------|--|--|--|--|--|--|--|--|
| Queue: Admin Content Landscape Index: Admin Landscape Usage Search Mining   Cruiser: Admin Content Landscape   Backup: Admin<br>SÆ<br>Landscape: Summary Alert Configuration Reorg Tree Ini Hosts Services Trace Perf.Trace Connectivity Preprocessor: Admin View Docs. |  |  |  |  |  |  |  |  |
| RFC<br><b>Http</b>                                                                                                    |  |  |  |  |  |  |  |  |
| Repair History<br>Current                                                                                                    |  |  |  |  |  |  |  |  |
| Use RFC Communication: yes (automatic) v RfcServer: multi threaded (index/search hosts)<br>▼                                                                                                    |  |  |  |  |  |  |  |  |
| Create:   Connection  RFC Destination (sm59)   Remove:   Connection    SNC: Set Parameters<br>Connect Admin Tool                                                                                                    |  |  |  |  |  |  |  |  |
| Connection   Logon Data   RFC Destinations   Concurrent Requests   RFC Destination (sm59)   Description<br>Refresh Repair All<br>Edit:                                                                                                    |  |  |  |  |  |  |  |  |
| Configuration Status   SAP System   RFC Destination   Gateway   Concurrent Requests   TREXRfcServer Threads   Workprocesses   Descrip<br><b>Connection Status</b><br><admin connected="" not="" tool=""> <math>\Diamond</math><br/>COL</admin>                          |  |  |  |  |  |  |  |  |

**Figure 5.5** TREX Admin Tool, Connectivity View

The view opens to show the RFC tab with its CURRENT tab showing. The tool indicates any recommended next action by highlighting the relevant button with a different color. In the case shown, the administration tool has not yet connected itself to the BI system, as indicated by the gray (diamond) icon, and the recommended next action is to choose the CONNECT ADMIN Tool button.

If the TREX standalone administration tool attempts to connect itself to the BI system, but the required connection data is missing in the accelerator, the tool will show a message highlighted in yellow as shown in Figure 5.6.

| File<br>Action<br><b>Topic</b>                                                                                                    | Options Help                                                                                                    |                                                                                                    |  |  |  |  |                                                              |  |  |
|----------------------------------------------------------------------------------------------------|----------------------------------------------------------------------------------------------------|----------------------------------------------------------------------------------------------------|--|--|--|--|--------------------------------------------------------------|--|--|
|                                                                                                    | Queue: Admin Content Landscape Index: Admin Landscape Usage Search Mining Cruiser: Admin Content Landscape Backup: Admin<br>Landscape: Summary Alert Configuration Reorg Tree Ini   Hosts Services Trace Perf.Trace Connectivity   Preprocessor: Admin ViewDocs. |                                                                                                    |  |  |  |  |                                                              |  |  |
| RFC<br>Http                                                                                                    |                                                                                                    |                                                                                                    |  |  |  |  |                                                              |  |  |
| <b>Current</b>                                                                                                    | Repair History                                                                                                    |                                                                                                    |  |  |  |  |                                                              |  |  |
|                                                                                                    | Use RFC Communication: ves (automatic) *<br>RfcServer:   multi threaded (index/search hosts)<br>$\blacktriangledown$                                                                                                    |                                                                                                    |  |  |  |  |                                                              |  |  |
|                                                                                                    | Connection   RFC Destination (sm59)  <br>SNC: <sup>1</sup> Set Parameters<br>Connect Admin Tool<br>Remove: Connection<br>Create:                                                                                                    |                                                                                                    |  |  |  |  |                                                              |  |  |
| Connection   Logon Data   RFC Destinations   RfcServers per GW   RFC Destination (sm59)   Description<br>Refresh   Repair All<br>E dit: |                                                                                                    |                                                                                                    |  |  |  |  |                                                              |  |  |
| <b>Connection Status</b>                                                                                                    |                                                                                                    | Configuration Status                                                                                      |  |  |  |  | SAP System   RFC Destination   Gateway   Concurrent Requests |  |  |
|                                                                                                    |                                                                                                    | Problem: Connection data missing (b) Solution: click 'Connection' to create a Connection to an SAP System |  |  |  |  |                                                              |  |  |

**Figure 5.6** TREX Admin Tool, Connection Data Missing

The recommended next action is to create a connection. This is indicated by the highlighting of the button you should choose next to create a connection. When you do so, the dialog box shown in Figure 5.7 appears.

This dialog box enables you to create a connection to the specified SAP system on the assumption that a correctly configured RFC destination exists in that system. Within TREX, the connection data you enter in the dialog box is stored in the *saprfc.ini* file, and the logon data you enter is encrypted and stored in *topology.ini*.

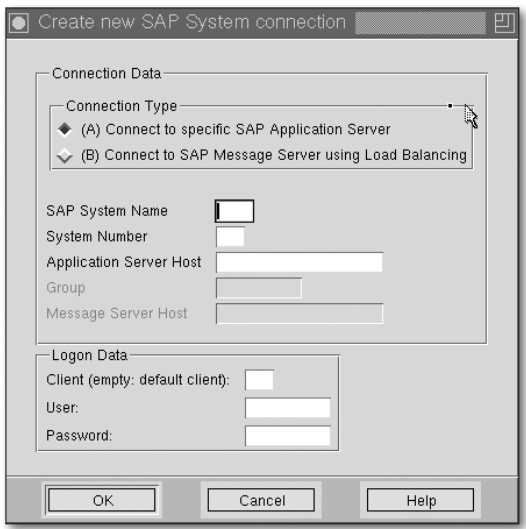

**Figure 5.7** TREX Admin Tool, Create New SAP System Connection

When you set up an RFC destination, you need to specify whether your accelerator connects to your SAP NetWeaver BI system landscape via local gateways or a central gateway (see Figure 5.8). Each TREX instance has one RFC server process, which spawns as many threads as required.

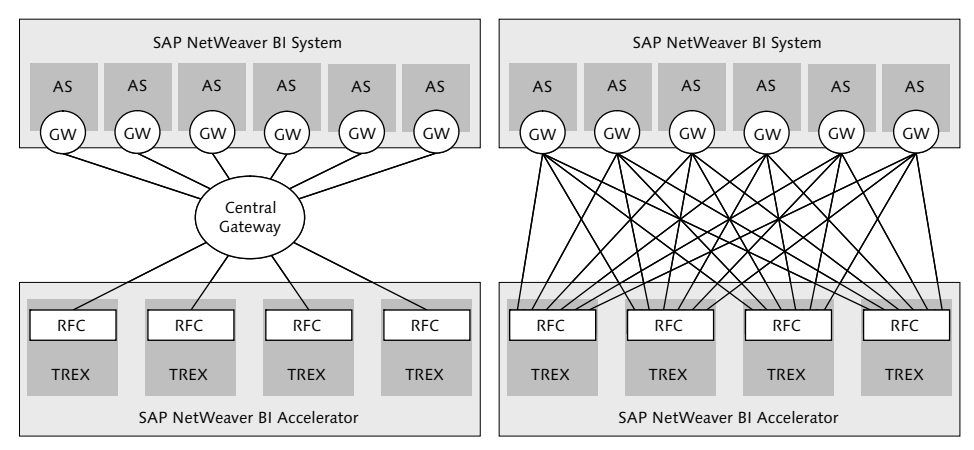

**Figure 5.8** Central and Local SAP Gateways

A central gateway between the local gateways on the application servers and the RFC servers in TREX appears to offer simpler traffic flow because each node at either end communicates with only a single node represented by the central gateway but has the disadvantage that this central node is a single point of failure and can be a bottleneck in a heavy load scenario. For this reason, we recommend the use of local gateways for communication with the accelerator.

In the local gateway configuration, each application server communicates directly through an RFC server with every TREX instance in the BIA landscape, and vice versa. As Figure 5.8 shows, this can give rise to a large number of RFC server threads on each BIA host, but no extra administration is required. The administrator simply leaves the gateway option fields blank when setting up the RFC destination. TREX then starts as many RFC server threads as needed.

If a suitable RFC destination does not yet exist in the target SAP system, you can create one, either in Transaction SM59 or in the TREX standalone administration tool.

If TREX does not find a suitable RFC destination in the target SAP system, the tool prompts you (with highlighted buttons) either to enter into TREX the information about an existing RFC destination that is defined in a connected SAP system (see Figure 5.9) and store the information in the TREX *topology.ini* file or to create a new RFC destination in a connected SAP system (see Figure 5.10). If you create a new destination, you do not need to enter a program ID because TREX generates one automatically for use at both ends of the connection. Again, the information is stored locally in the TREX *topology.ini* file. As soon as the destination has been created, a "created successfully" information box appears.

Creating a new RFC destination from TREX as shown in Figure 5.10 is equivalent to doing so in the SAP system using Transaction SM59. Both ways of setting up an RFC destination require the same information.

Connecting the TREX administration tool to the SAP system is just the first step. Once the tool has successfully connected, it determines whether all the BIA blade server hosts can communicate correctly with the SAP system. If not, for example, because an application server has been removed from the landscape or added to it, the tool may display information similar to that shown in Figure 5.11, with error details highlighted in red, other unresolved issues in yellow, and a yellow (warning triangle) status icon for the affected system. The problems highlighted in yellow can be solved by the automatic repair capabilities built into the administration tool. In this case, the tool prompts you with highlighting to choose the Repair All button. Because the RFC check runs automatically in the background,

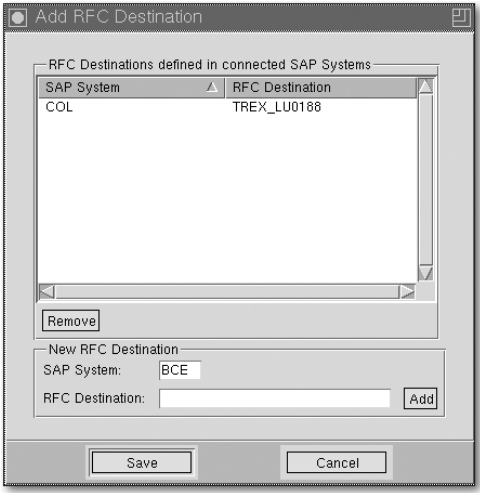

**Figure 5.9** TREX Admin Tool, Add RFC Destination

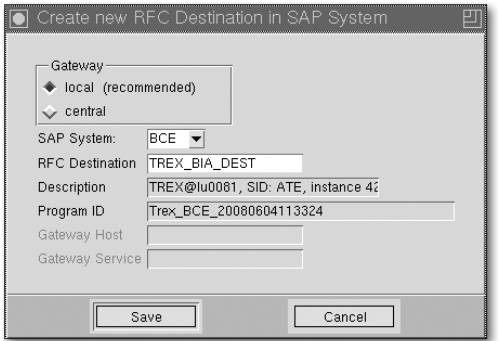

**Figure 5.10** TREX Admin Tool, Create New RFC Destination

you can simply wait to let the repair run, and check that it has done by clicking Refresh as often as necessary, but clicking the highlighted Repair All button can speed up the repair if you are in a hurry.

Fortunately, the problems shown here were not too serious, and TREX solved them all in seconds, as shown in Figure 5.12. Now the tool shows a green (square) configuration status icon and highlights the connection details in green to indicate that all is well. Generally, the tool offers clear visual feedback in this way to ensure that the administrator knows as exactly as possible what to do next.

| File Topic Action Options Help                                                                                                    |                                                                                                    |                                                                |                                                       |  |  |  |  |
|----------------------------------------------------------------------------------------------------|----------------------------------------------------------------------------------------------------|----------------------------------------------------------------|-------------------------------------------------------|--|--|--|--|
| Queue: Admin Content Landscape Index: Admin Landscape Usage Search Mining Cruiser: Admin Content Landscape Backup: Admin<br>Landscape: Summary Alert Configuration Reorg Tree Ini Hosts Services Trace Perf.Trace Connectivity Preprocessor: Admin View Docs. |                                                                                                    |                                                                |                                                       |  |  |  |  |
| <b>RFC</b><br><b>Http</b>                                                                                                    |                                                                                                    |                                                                |                                                       |  |  |  |  |
| Repair History<br>Current                                                                                                    |                                                                                                    |                                                                |                                                       |  |  |  |  |
|                                                                                                    | Use RFC Communication: yes (automatic) = RfcServer: multi threaded (index/search hosts)                          | $\overline{\phantom{a}}$                                       |                                                       |  |  |  |  |
| Connect Admin Tool                                                                                                    | Create: Connection   RFC Destination (sm59)   Remove: Connection                                                 | SNC: <sup>n</sup> Set Parameters                               |                                                       |  |  |  |  |
| Refresh Repair All<br>Edit:                                                                                                    | Connection   Logon Data   RFC Destinations   Concurrent Requests   RFC Destination (sm59)   Description          |                                                                |                                                       |  |  |  |  |
| Configuration Status<br><b>Connection Status</b>                                                                                                    | SAP System<br><b>RFC</b> Destination                                                                             | Gateway<br><b>Concurrent Requests</b>                          | <b>TREXRfcServer Threads</b><br>Workprocesses         |  |  |  |  |
| <admin connected="" tool=""><br/><math>\wedge</math><br/><admin connected="" tool=""><br/>Θ</admin></admin>                                                                                                    | <b>RCF</b><br>TREX_BIA_DEST<br>COL<br>TREX LU0188                                                                | $\mathbf{3}$<br>(no automatic changes)<br>local<br>30<br>local | 134 (123 DIA, 11 E<br>48<br>80 (50 DIA, 30 BGI<br>240 |  |  |  |  |
|                                                                                                    |                                                                                                    |                                                                |                                                       |  |  |  |  |
|                                                                                                    |                                                                                                    |                                                                | ⊵                                                     |  |  |  |  |
| ICM.<br>RFC                                                                                                    |                                                                                                    |                                                                |                                                       |  |  |  |  |
| Source -> Destination<br>$\mathcal{L}% _{0}\left( t\right) \sim\mathcal{L}_{0}\left( t\right)$<br>(via Gateway)                                                                                                    | bsl1083 (00)                                                                                                    | bcemain (00)                                                   | bsw6027 (00)                                          |  |  |  |  |
| Workprocesses in SAP System:                                                                                                    | 35 DIA, 4 BGD                                                                                                    | 60 DIA, 4 BGD                                                  | 20 DIA, 3 BGD                                         |  |  |  |  |
| <appserver> --&gt; any TrexRfcServer</appserver>                                                                                                    | <local 0="" ms<="" ow⊳="" td=""><td><local qw=""> 0 ms i</local></td><td><local qw=""> 0 ms</local></td></local> | <local qw=""> 0 ms i</local>                                   | <local qw=""> 0 ms</local>                            |  |  |  |  |
| lu0084 --> <appserver></appserver>                                                                                                    | <local qw="">, Not set in TREX</local>                                                                           | <local qw="">, Not set in TREX</local>                         | <local qw="">, Not set in TI</local>                  |  |  |  |  |
| lu0083 --> <appserver></appserver>                                                                                                    | <local gw="">, Not set in TREX</local>                                                                           | <local gw="">, Not set in TREX</local>                         | <local gw="">, Not set in TI</local>                  |  |  |  |  |
| lu0082 --> <appserver></appserver>                                                                                                    | <local qw="">, Not set in TREX</local>                                                                           | <local qw="">, Not set in TREX</local>                         | <local qw="">, Not set in TI</local>                  |  |  |  |  |
| lu0081 --> <appserver></appserver>                                                                                                    | <local qw="">. Not set in TREX</local>                                                                           | <local gw="">. Not set in TREX</local>                         | <local gw="">. Not set in TI</local>                  |  |  |  |  |

**Figure 5.11** TREX Admin Tool, Repair Connectivity

| File Topic Action Options Help                                                                                                    |                                                         |                                                                                                    |                                                         |                                                         |  |  |  |  |
|----------------------------------------------------------------------------------------------------|---------------------------------------------------------|----------------------------------------------------------------------------------------------------|---------------------------------------------------------|---------------------------------------------------------|--|--|--|--|
| Queue: Admin Content Landscape Index: Admin Landscape Usage Search Mining Cruiser: Admin Content Landscape Backup: Admin<br>Landscape: Summary Alert Configuration Reorg Tree Ini Hosts Services Trace Perf.Trace Connectivity Preprocessor: Admin View Docs. |                                                         |                                                                                                    |                                                         |                                                         |  |  |  |  |
| RFC<br>Http                                                                                                    |                                                         |                                                                                                    |                                                         |                                                         |  |  |  |  |
| Repair History<br>Current                                                                                                    |                                                         |                                                                                                    |                                                         |                                                         |  |  |  |  |
| Use RFC Communication: yes (automatic) - RfcServer: multi threaded (index/search hosts)                                                                                                    |                                                         | $\overline{\phantom{a}}$                                                                                |                                                         |                                                         |  |  |  |  |
| Create: Connection   RFC Destination (sm59)   Remove: Connection   <br>Connect Admin Tool                                                                                                    |                                                         |                                                                                                    | SNC: Set Parameters                                     |                                                         |  |  |  |  |
| Refresh   Repair All<br>Edit:                                                                                                    |                                                         | Connection   Logon Data   RFC Destinations   Concurrent Requests   RFC Destination (sm59)   Description |                                                         |                                                         |  |  |  |  |
| SAP System<br>Connection Status<br>Configuration Status                                                                                                    | <b>RFC</b> Destination                                  | Gateway<br><b>Concurrent Requests</b>                                                                   | <b>TREXRfcServer Threads</b>                            | Workprocesses                                           |  |  |  |  |
| <admin connected="" tool=""><br/><b>BCE</b><br/>皿</admin>                                                                                                    | TREX BIA DEST                                           | (no automatic changes)<br>3<br>local                                                                    | 48                                                      | 134 (123 DIA, 11 E                                      |  |  |  |  |
| COL<br><admin connected="" tool=""></admin>                                                                                                    | TREX LU0188                                             | 30<br>local                                                                                             | 240                                                     | 80 (50 DIA, 30 BGI                                      |  |  |  |  |
|                                                                                                    |                                                         |                                                                                                    |                                                         | ⋗                                                       |  |  |  |  |
| <b>ICM</b><br>RFC                                                                                                    |                                                         |                                                                                                    |                                                         |                                                         |  |  |  |  |
|                                                                                                    |                                                         |                                                                                                    |                                                         |                                                         |  |  |  |  |
| Source -> Destination<br>(via Gateway)                                                                                                    | bsl1083 (00)                                            | bcemain (00)                                                                                            | bsw6027 (00)                                            | hs0002 (00)                                             |  |  |  |  |
| Workprocesses in SAP System:                                                                                                    | 35 DIA, 4 BGD                                           | 60 DIA, 4 BGD                                                                                           | 20 DIA, 3 BGD                                           | 8 DIA, 0 BGD                                            |  |  |  |  |
| <appserver> --&gt; any TrexRfcServer</appserver>                                                                                                    | <local gw=""> 3 ms</local>                              | <local qw=""> 3 ms</local>                                                                              | <local qw=""> 5 ms</local>                              | <local qw=""> 5 ms</local>                              |  |  |  |  |
|                                                                                                    |                                                         |                                                                                                    |                                                         |                                                         |  |  |  |  |
| lu0084 --> <appserver><br/>lu0083 --&gt; <appserver></appserver></appserver>                                                                                                    | <local qw="">, OK<br/><local qw="">, OK</local></local> | <local qw="">, OK<br/><local qw="">, OK</local></local>                                                 | <local qw="">, OK<br/><local gw="">, OK</local></local> | <local gw="">, OK<br/><local qw="">, OK</local></local> |  |  |  |  |
| lu0082 --> <appserver></appserver>                                                                                                    | <local qw="">, OK</local>                               | <local qw="">, OK</local>                                                                               | <local gw="">, OK</local>                               | <local gw="">, OK</local>                               |  |  |  |  |
| lu0081 --> <appserver></appserver>                                                                                                    | <local gw="">, OK</local>                               | <local gw="">, OK</local>                                                                               | <local gw="">, OK</local>                               | <local gw="">, OK</local>                               |  |  |  |  |

**Figure 5.12** TREX Admin Tool, Connectivity Repaired

The TREX administration tool includes a great deal more functionality for the automatic repair of connectivity issues, but the user experience is always similar to that illustrated here, and an experienced administrator should have no difficulty with it.

#### **5.2.2 Consistency Checks**

To ensure that the data in your BIA indexes are consistent with the InfoCube data in the BI system, you can run a variety of consistency checks. The main launch point for such checks is the BI Accelerator Data Consistency Check Center.

From the BIA monitor, choose GOTO · CONSISTENCY CHECKS. This opens the BI Accelerator Data Consistency Check Center. From this center, you can execute consistency checks, schedule these checks, and view the logs of checks that have run (see Figure 5.13).

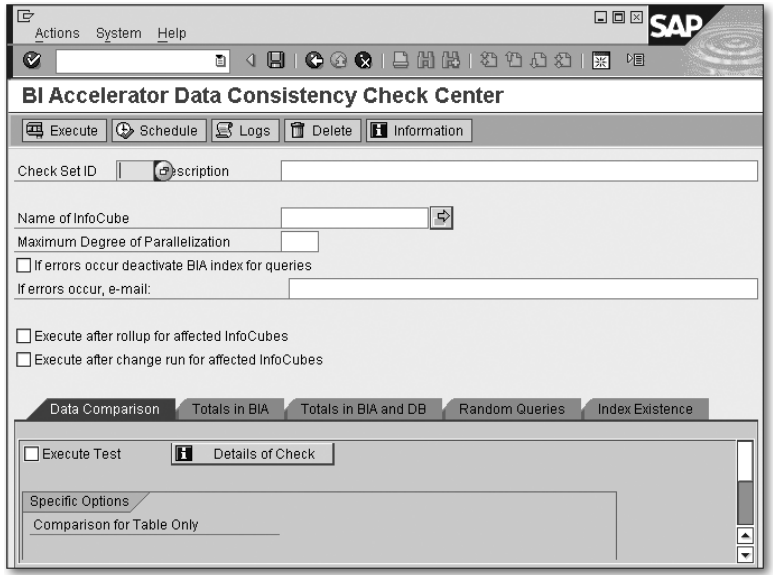

**Figure 5.13** BI Accelerator Data Consistency Check Center

The BI Accelerator Data Consistency Check Center offers the following tabs from which you can execute the checks:

**DATA COMPARISON** 

Enables you to compare the contents of each individual table in an InfoCube with the contents of the corresponding index, record by record. This check is only suitable for relatively small tables and indexes.

 $\triangleright$  Totals in BIA

Enables you to check key figure sums internally by executing a query on the BIA index using all key figures. Then the BI system executes a query for each characteristic and navigation attribute occurring in the InfoCube that aggregates over all key figures. All the characteristics and navigation attributes that exist in the InfoCube are then included individually in the drilldown, and the totals are calculated. The system compares the result with the result of the first query. This test checks the completeness of the join paths to the fact tables. If the test shows that the data is incorrect, you need to rebuild the BIA index and its master data indexes.

 $\triangleright$  Totals in BIA and DB

Enables you to compare key figure sums on the database against and in the BIA index. The system executes a query for each characteristic and navigation attribute occurring in the InfoCube that aggregates over all key figures on the BIA index and the database. Then it sums individually over all the characteristics and navigation attributes occurring in the InfoCube and compares the results from the database and the accelerator. The runtime of the test can be long. If it shows that the data is incorrect, you need to rebuild the BIA index and its master data indexes.

**RANDOM QUERIES** 

Enables you to checks for consistency by executing random queries, reading the data once from the database and once from the accelerator. The results should be the same. However, they can differ if the InfoCube data has been changed between execution of the query on the database and in the accelerator. You can verify the results as described later in this section. To repair the index, you need to rebuild it.

**F** INDEX EXISTENCE

Enables you to checks whether indexes have been created for all the (relevant) tables in the star schema for the InfoCube. The test is very fast. If an index is missing, the BIA index needs to be rebuilt.

As an alternative to working from the BI Accelerator Data Consistency Check Center, you can run some fast index checks from the BIA monitor. Or you can run the more thorough checks in Transaction RSRV, to check that the indexes are complete and consistent.

To execute one or more sets of automatic BIA index checks in the BIA monitor, choose Index Checks - BI Accelerator.

This offers the following further options:

- **INDEX CHECKS SCHEDULE/DESCHEDULE** Toggles the index checks schedule on or off.
- **EXECUTE/DISPLAY/CHANGE CHECKS**

Displays a dialog box inviting you to flag the check set or sets you want to run, and then execute (see Figure 5.14). Once the checks have run, the results are displayed. In the run shown in Figure 5.15, 11 checks ran smoothly, and no red or yellow alerts were generated.

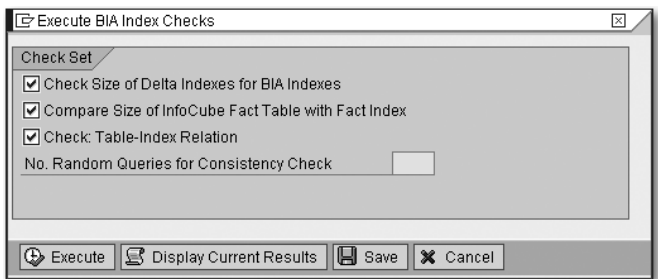

**Figure 5.14** BIA Monitor, Execute Index Checks

| <b>ごLog Display</b>                                                                        |                         |            | M                                 |
|--------------------------------------------------------------------------------------------|-------------------------|------------|-----------------------------------|
| Date/Time/User                                                                             | Numb External ID        |            | Object bt                         |
| $\triangledown$<br>■ 18.04.2008 10:17:57 ROSSAN<br>11                                      |                         |            | <b>BIAMONCHECKS BW Repository</b> |
| Check: Compatibility of BI support package and BIA revision<br>1                           |                         |            |                                   |
| Check size of delta indexes for BIA indexes (")                                            |                         |            |                                   |
| Compare size of InfoCube fact table with fact index<br>g<br>D                              |                         |            |                                   |
| l∢∥≽∥                                                                                      |                         |            | l∢∥⊁                              |
| A 7 M M TO 20 X 0 0 0 0 0 0 0 0 0<br>മാ<br>ふ目                                              | $\bullet$<br>$\Delta 0$ | $\n  11\n$ |                                   |
| Message Text<br>Тy                                                                         |                         | LTxt       | No. Message c                     |
| Check: Compatibility of BI support package and BIA revision<br>Ω                           |                         |            | 555 RSD TREA                      |
| Check size of delta indexes for BIA indexes (")<br>Ω                                       |                         | 0          | 509 RSD_TREX $\blacktriangledown$ |
| Compare size of InfoCube fact table with fact index<br>Θ                                   |                         | @          | 518 RSD TREX                      |
| BIA index for InfoCube 'ZJCUBE': Fact index is '0%' larger than fact tables<br>o           |                         | 0          | 540 RSD_TREX                      |
| BIA index for InfoCube 'GR01CUBE1': Fact index is '0%' larger than fact tables<br>Ω        |                         | @          | 540 RSD_TREX                      |
| BIA index for InfoCube '0AFMM_C02': Fact index is '0%' larger than fact tables<br>ο        |                         | 0          | 540 RSD_TREX                      |
| BIA index for InfoCube 'EPERFTEST': Fact index is '100-%' larger than fact tables<br>▣     |                         | 0          | 540 RSD_TREX                      |
| BIA index for InfoCube 'CUBECB': Fact index is '100-%' larger than fact tables<br>▣        |                         | 0          | 540 RSD_TREX                      |
| BIA index for InfoCube 'ZBWVC SB1': Fact index is '100-%' larger than fact tables<br>▣     |                         | @          | 540 RSD TREAT                     |
| BIA index for InfoCube 'Z_CU_HOF': Fact index is '100-%' larger than fact tables<br>$\Box$ |                         | @          | 540 RSD_TRE                       |
| बा⊳∥                                                                                       |                         |            | H⊪⊳                               |
|                                                                                            |                         |            |                                   |

**Figure 5.15** BIA Monitor, Index Check Results

The default set of index checks currently includes three checks. Check 1 looks at the size of delta indexes for BIA indexes, check 2 compares the size of InfoCube fact tables with their fact indexes, and check 3 looks at the relation between tables and indexes. The checks run quickly and provide useful information about performance and consistency. They can also be found and run in the analysis and repair environment (Transaction RSRV, see Section 5.2.6).

To execute selected elementary or combined checks in Transaction RSRV, drill down in the check set tree displayed on the left side of the screen to find the accelerator checks that you wish to run and double-click on them. This causes their names to appear on the right side of the screen (see Figure 5.16). Alternatively, you can drag them to the right and drop them there. Then, for each check on the right, you need to set the relevant parameters (this generally means specifying the InfoCube or InfoCubes to be checked). To do this, click on the lines at right to open a dialog box (see Figure 5.17) where you can enter the required values. When you are ready, choose Execute and wait for the results (see Figure 5.18). These are displayed as a detailed list with a colored icon for each line to show at a glance whether all went well.

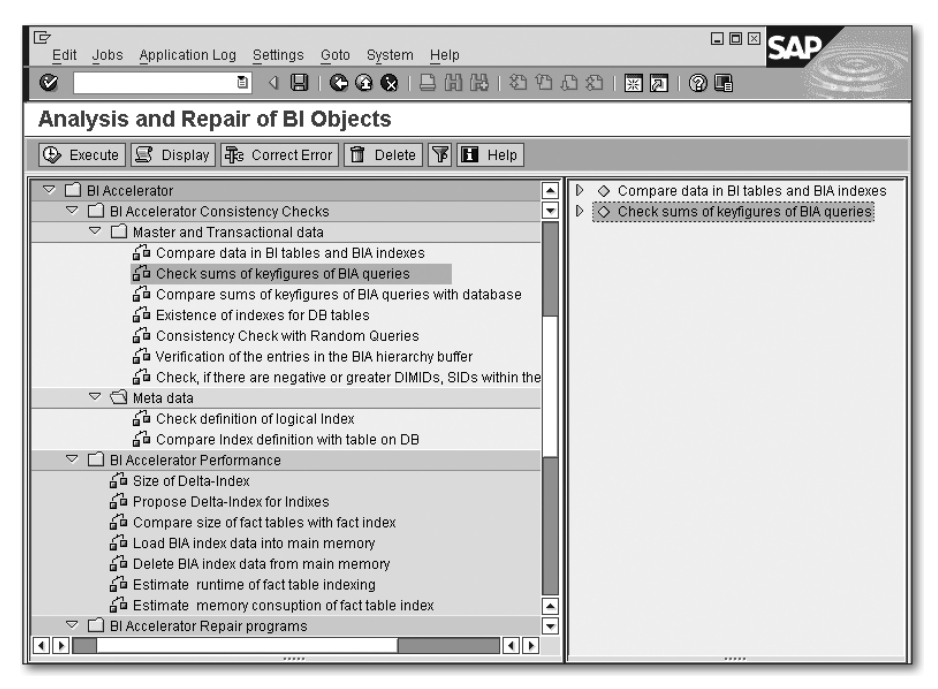

**Figure 5.16** Transaction RSRV, Select Checks to Run

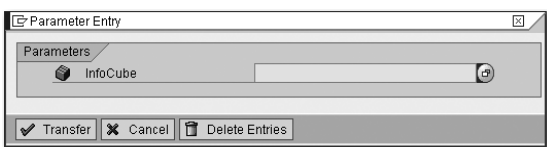

**Figure 5.17** Transaction RSRV, Dialog Box for Parameter Entry

| ⇨<br>System<br>Edit<br>Goto<br>Help<br>Log                                    |                |
|-------------------------------------------------------------------------------|----------------|
| 4 8 6 6 8 8 8 8 8 9 7 8<br>Ø<br>ū                                             |                |
| Log                                                                           |                |
| 6 0 4 0                                                                       |                |
|                                                                               |                |
| Date/Time/User                                                                | Numb           |
| 16:00:47 o'clock on 02.06.2008: Start test run for user ROSSAN<br>Ā           | 26             |
| ▽.<br>Consistency checks (fast)                                               | 24             |
| $\triangledown$<br>Compare index definition with database table ('ZBWVC_SB1') | $\overline{2}$ |
| All checked indexes are correctly defined                                     | 1              |
| A<br>Check: Table-index relationship                                          | 19             |
| $\triangledown$<br>Check: Table-index relationship                            | 18             |
| There is an BIA index for table /BIC/DZBWVC SB1T of Inf                       | 1              |
| There is an BIA index for table /BI0/SCURRENCY of InfoC                       | 1              |
| There is an BIA index for table /BIC/DZBWVC_SB1U of In                        | 1              |
| There is an BIA index for table /BIC/DZBWVC SB1P of Inf                       | 1              |
| There is an BIA index for table /BI0/SUNIT of InfoCube ZB                     | 1              |
| There is an BIA index for table /BI0/SVC 2CTGY of InfoCu                      | 1              |
| There is an BIA index for table /BIC/DZBWVC_SB12 of Inf                       | 1              |
| There is an BIA index for table /BI0/SVC 2CUST of InfoCt                      | 1              |
| There is an BIA index for table /BIC/DZBWVC SB11 of Inf                       | 1              |
| There is an BIA index for table /BI0/SVC 2DPMT of InfoCt                      | 1              |
| There is an BIA index for table /BI0/SVC_2FMLY of InfoCu                      | 1              |
| There is an BIA index for table /BI0/SVC_2PDCT of InfoCt                      | 1              |
| There is an BIA index for table /BIC/DZBWVC_SB14 of Inf                       | 1              |
| There is an BIA index for table /BIC/DZBWVC SB13 of Inf                       | 1              |
| There is an BIA index for table /BI0/SVC_2SUBC of InfoCi                      | 1              |
| There is an BIA index for table /BIC/FZBWVC SB1 of Infor                      | 1              |
| Check: Table-index relationship                                               | 1              |
| $\triangleq$<br>Check definition of logical index ('ZBWVC_SB1')               | $\overline{2}$ |
| The logical index of the BIA index for InfoCube 'ZBWVC_SB1'                   | 1              |
| 16:00:49 on 02.06.2008: Test run for user ROSSAN finished                     | 1              |

**Figure 5.18** Transaction RSRV, Check Results

#### **When to Run Checks: A Matrix**

With so many checks, so many indexes to check, and so many possible reasons to run a check, it may seem impossible to follow a regular plan here. However, a little preparation can help. Draw a matrix with checks and reasons to run checks as its columns and rows, and then fill it out for yourself in view of your index landscape and your own priorities.

Table 5.1 shows a possible matrix. Here the 6 consistency checks listed below the matrix are numbered in the column heads and mapped to the 13 reasons to run checks listed in the rows. Check 1 is a query load generated by the RSTT trace tool described in Section 5.4.3, and checks 2–6 are listed with brief descriptions in Section 5.2.2.

As an example of how to read this matrix, the dots in it specify that after a roll-up or a change run, you plan to run the checks 2–6, and after hardware changes or performance shortfalls, you plan to run checks 1, 4, and 5.

The pattern of dots in this matrix is just san example, and as an administrator, you should plot your own matrix. Ideally, you should also insert more detail, for example, by adding a line specifying how often in the routine case you plan to run the check and a line indicating approximately how much time on average the check takes to run.

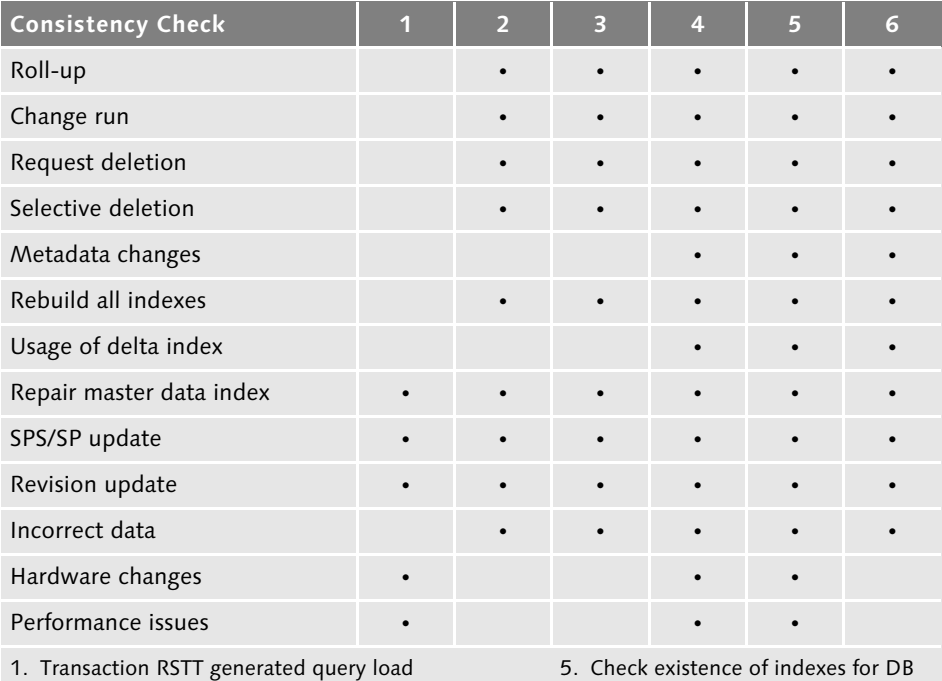

- 2. Compare data in BI tables and accelerator indexes
- 3. Check sums of key figures of accelerator queries
- 4. Check for consistency using random queries

**Table 5.1** Example of an Index Check Matrix

- 5. Check existence of indexes for DB tables
- 6. Check definition of logical index

Recommended best practice is to regularly check the data in your accelerator and compare it with the data in the database. You can do so from the BIA monitor by choosing Goto - Consistency Checks, which opens the BI Accelerator Data Consistency Check Center (see Figure 5.13 shown earlier).

To minimize the system load and runtime for the consistency checks, use the following hints in a three-step approach:

#### 1. Check the facts

The fact indexes usually contain the most data and therefore take longest to check. To reduce the runtime of the check TOTALS IN BIA AND DB, set the DRILLdown with InfoObject Only option to a characteristic with few attributes such as CALYEAR (see Figure 5.19).

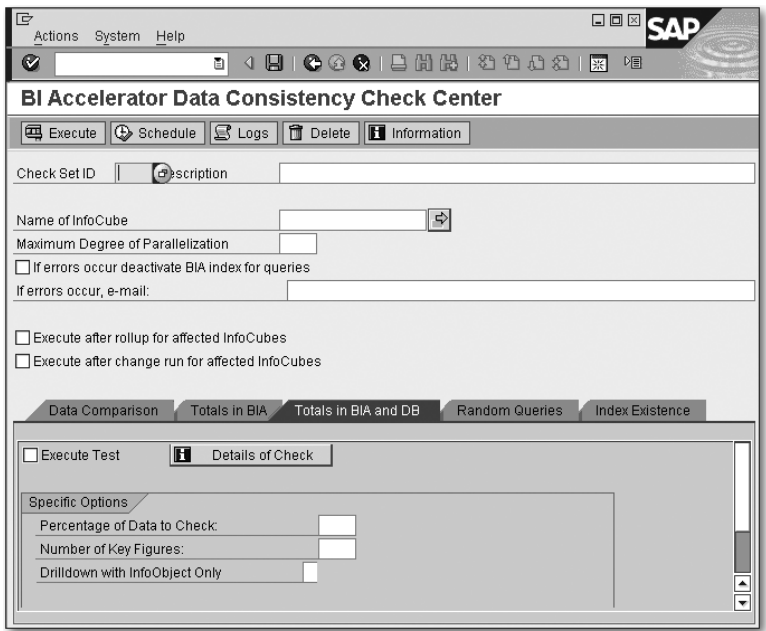

**Figure 5.19** Data Consistency Check Center, Totals Tab in BIA and DB

If the InfoCube contains many key figures, you can reduce the load on the accelerator by reducing the number of key figures. If the runtime of this check is still too long, try reducing the percentage of data to be checked. A key figure overflow occurs during the check if the key figure type cannot contain the sum of all values.

#### 2. Check the completeness of the star schema indexes

These indexes can be very large, and we do not recommend a regular completeness check because it is too expensive.

Instead, use the TOTALS IN BIA check to find incorrect or missing records in the fact tables. Execute all joins of the extended star schema, and compare the results as a complete aggregation on the fact table. This acts like a filter because if there are incorrect or missing records in one of the indexes, the result of the aggregation on the fact table is different from the reference result.

Again, if the InfoCube contains many key figures, you can reduce the load by reducing the number of key figures, and if a key figure overflow occurs, you can reduce the percentage of data checked.

#### 3. Check data consistency in complex situations

You can check the BIA data using random queries with complex conditions. The performance of this check depends on the performance of the query in the database. If your database still has aggregates for the InfoCube you want to check, then some of the randomly generated queries can be processed efficiently in the database, and in this case the performance of the check will be better.

For the details behind these hints, see SAP Note 1095886.

#### **Master Data and Transaction Data**

We now look one by one at the consistency checks available in the analysis and repair Transaction RSRV.

#### Compare data in BI tables and BIA indexes

This check compares the contents of each individual table with the contents of the corresponding index, record by record. It is only suitable for tables or indexes that do not contain a large amount of data, such as dimension tables, certain S tables, and X and Y tables. Fact tables are normally too large for this check. If a table contains 10,000 records or more, it is not checked.

In some situations, the content of the indexes of the BIA index may differ from the content of the corresponding database table. This may be the case if requests have been deleted from the InfoCube or if an InfoCube has been compressed.

```
Check sums of key figures of BIA queries
```
This check first executes a query on the BIA index, which is aggregated using all key figures, then includes all the characteristics and navigation attributes that exist in the InfoCube individually in drilldowns, and calculates the totals. The results are now compared to check the completeness of the join paths to the fact tables.

The runtime of the check depends on the number of characteristics and attributes and on the size of the fact table. If the test shows that the data is incorrect, you need to rebuild the BIA index and the master data indexes.

Check sums of key figures of BIA queries with database

This check executes highly aggregated queries and compares the results from the database with those from the BIA index. For large InfoCubes, the runtime may be long.

Check existence of indexes for database tables

This test checks whether all the (relevant) indexes for a given InfoCube have been created on the BIA server. Its runtime is very fast. If the test reveals that an index is missing, the BIA index needs to be rebuilt.

Check for consistency using random queries

This check executes random queries without persisting them. The system reads the data once from the database and once from the accelerator, and then compares the results. If the results differ, an error message is output.

The results can be different if the data of the InfoCube is changed between execution of the query on the database and in the accelerator.

To verify the results, execute program RSDRT\_INFOPROV\_RANDOM\_QUERIES with the following parameters:

- InfoProvider: Name of the InfoCube
- Number of queries: 10
- Starting value: Same as used by the random generator
- Trace comparison: X

You can leave all other values unchanged. If the results are the same as from the check, you need to rebuild the BIA index.

Verify the entries in the BIA hierarchy buffer

When queries are executed in hierarchies, the hierarchy nodes are expanded to the relevant leaves and the expansion saved in a temporary index in the accelerator. The hierarchy buffer manages expanded hierarchies according to an LRU (least recently used) algorithm.

This check verifies whether all temporary indexes in the hierarchy buffer contain correct data. If the hierarchy buffer contains incorrect entries, do not delete the hierarchy buffer but send a customer message to SAP Service. If you urgently need to continue work, you can delete the entire hierarchy buffer, but this will make it harder to troubleshoot the error.

#### **Metadata**

Check definition of logical index

This check compares the definitions of each of the table indexes in a BIA index with the current versions of the database tables. It checks whether the number, name, and type of the table fields in the database match the definition for the index on the BIA server. If you do not specify an InfoCube, the system executes the test for all InfoCubes that have a BIA index.

If a table definition has been changed, the system deletes the old index, creates a new index with the current definition, and fills it. All BIA indexes that use this index are set to inactive and become unavailable for reporting during this time. The period of unavailability depends on the size of the table that needs to be reindexed.

Compare index definition with table on database

The system checks the logical index of a BIA index. The logical index contains the metadata for the BIA index, such as the join conditions and the names of the fields, and may change if the InfoCube is changed. If you do not specify an Info-Cube, the system executes the test for all InfoCubes that have a BIA index.

If the logical index has been changed, the system deletes the old index and creates a new index with the correct definition. The system temporarily sets the BIA index to inactive, and the index is unavailable for reporting during this time.

Find indexes with status unknown

The system checks whether BIA indexes contain indexes that have the status unknown. This only occurs in exceptional cases when the Commit Optimize call terminates during indexing. Because in this case it is not clear whether the previously indexed data is available, the affected indexes are rebuilt in repair mode.

#### **5.2.3 Check Sets for BIA Indexes**

From the BI Accelerator Data Consistency Check Center, you can create and schedule check sets. To access the center from the BIA monitor, choose Goto . Consistency Checks. This displays the Data Consistency Check Center (see Figure 5.13 shown earlier). On this screen, you can schedule and run checks of the index data on the BIA server, view the logs of checks that have run, and group certain checks to form check sets.

#### **Procedure for Creating a New Check Set**

To create a new check set, follow these steps:

- 1. Give the check set a description.
- 2. Specify the InfoCubes corresponding to the accelerator indexes for which the check set is to be executed. Input help is available.
- 3. Specify the maximum degree *N* of parallelization for background processing, if the checks are to run in background. The system starts up to *N* simultaneous dialog processes, with one for each InfoCube.
- 4. If necessary, set the indicator to deactivate an accelerator index for queries if errors occur. If this indicator is set, the accelerator index is inactivated (so that it cannot be used for queries) as soon as the check set reports incorrect data in the accelerator index. This prevents the accelerator from using incorrect data for reporting. In some circumstances, a check can report incorrect data even

though the data is correct. Then deactivation is unnecessary, but it is still better than using incorrect data for queries.

- 5. If you want an e-mail to be sent if an error occurs (if incorrect data is reported), enter the address of the recipient in the relevant field.
- 6. If the check set is to be executed immediately after the roll-up of new requests to an InfoCube, set the relevant indicator. The check set is then still part of the process (this is relevant for integration into a process chain), but the lock on the process is no longer valid so that other processes are not interrupted. The check set is not executed for all InfoCubes, but only for the InfoCube for which the data was rolled up.
- 7. If the check set is to be executed immediately after the change run, set the relevant indicator. As before, the check set is still part of the process, but the lock on the process is no longer valid. The check set is only executed for the Info-Cubes whose accelerator index was adjusted in the change run.
- 8. Each tab in the screen controls a test, as described in Section 5.2.2. Select the checks you want for your check set, and select the relevant options.
- 9. Save the check set. A check set ID is allocated and displayed.

#### **Displaying and Changing a Check Set**

To display an existing check set, select it from the input help for the Check Set ID field (see Figure 5.20). You can change the parameter values of the selected check set and save it again. The CHECK SET ID stays the same.

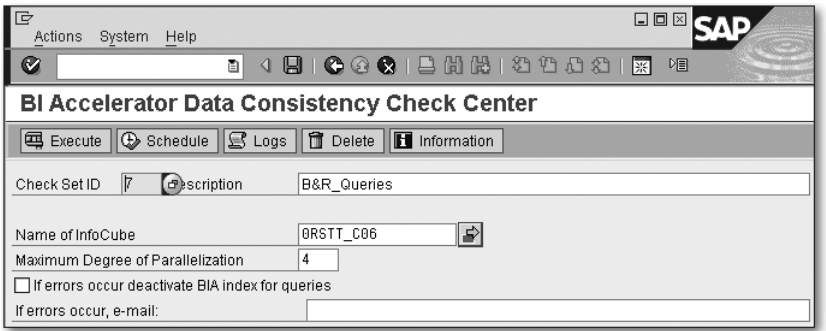

**Figure 5.20** Display a Check Set

To delete a check set, select it, choose Delete, and confirm at the prompt.

#### **Executing a Check Set**

To execute a check set, just select it, and choose Execute. The checks are executed in the dialog (and not in parallel). If you have just created the check set, you do not even have to save it. When the check is complete, the system displays the results in the application log.

To schedule a check set, choose SCHEDULE. This opens the START TIME dialog box. Here you can schedule the check set to run once or periodically in the background. You need to save your entries to set the schedule. The name of the scheduled job is BW\_TR\_RSDDTREX\_INDEX\_CHECK.

You can also execute a check set by using program RSDDTREX\_INDEX\_CHECK.

To do this, you need the check set ID, or you can select the check set from the input help. You can also use this program to add a check set to process chains. To call the logs, choose Logs.

#### **5.2.4 Index Repair Programs**

The following are the index repair programs:

**DELETE AND REBUILD ALL BIA INDEXES** 

This repair first deletes and then recreates and fills all the BIA indexes in the accelerator. This is an extremely drastic action that can put your accelerator under full load for many hours and will make it unavailable for user requests during that time. In exceptional circumstances, if a critical error occurs, you may need to execute this action for a successful restart with consistent data, but before you run it you should consider the consequences carefully.

- **BIA INDEX ADJUSTMENTS AFTER INFOCUBE ACTIVATION** If an InfoCube is changed, for example, by adding a key figure, the accelerator does not automatically adjust the BIA index because the adjustment may take a long time (see Section 5.2.5). This repair writes information about any changes to the log and makes the required changes in repair mode. If you execute this repair, we recommend that you run it as a background job.
- **E** REBUILD ALL MASTER DATA INDEXES OF A BIA INDEX

We strongly recommend that you do not execute this repair. It deletes and rebuilds all master data indexes of a BIA index. These master data indexes are used by other BIA indexes, so the repair may result in terminations or poor performance during query execution. This repair also requires various data loading processes to be locked. The repair is only for use in cases where there is incorrect data in the master data indexes of a BIA index. Such problems are serious. If you find such a problem, you should open a customer message. SAP service will analyze the problem, determine which index contains incorrect data, and rebuild the index using a program that is not released for general use. As of Support Package 18, this repair is no longer available in Transaction RSRV.

#### **5.2.5 Impact of Metadata Changes on the Accelerator**

If you change the metadata for an InfoCube that has a BIA index, the BIA index may need to be adjusted as well. In most cases, this adjustment occurs automatically as soon as the InfoCube is activated. The system compares the current metadata of the BIA index with the metadata from the newly changed InfoCube, and any discrepancies trigger adjustment actions. If the metadata changes for the Info-Cube are transported to a system, the comparison and the adjustment occur in a post-activation step for the transport.

There are rare cases where the adjustment is not automatic. If you change the structural design of the InfoCube by adding or deleting a key figure or a characteristic, this change requires a complete rebuild of the BIA index. The rebuild is not performed automatically because the process may have a long runtime and impose significant load on the system. Instead, the BIA index is simply deleted. In this case, you need to schedule the rebuild manually to run at a convenient time.

For example, if you add a new navigational attribute to an InfoObject, this does not have an immediate impact on any BIA index, so no adjustment is triggered when you activate the InfoObject. The index data and metadata in the BIA index needs to be adjusted only if the navigational attribute is turned on for an Info-Cube. In that case, the logical index of the BIA index, which holds the metadata, is re-created for this InfoCube. Then the master data indexes need to be dropped and re-created with the data for the new navigational attribute.

To ensure consistency, the system rebuilds not just a single index but all the master data indexes for the InfoObject, which means all the S, X, and Y indexes. Rebuilding the master data indexes can be a time-consuming process, too, so if the size of the table exceeds a preset limit (the default value is 50,000 lines), the rebuild runs in a separate background process.

If this adjustment process fails for any reason, you can repair the BIA index in Transaction RSRV by running the repair program BIA INDEX ADJUSTMENTS AFTER InfoCube activation. This is equivalent to running program RSDDTREX\_ INDEX\_ADJUST. The program compares the metadata and then triggers any necessary adjustments. For performance reasons, you should run the program as a background job.

#### **5.2.6 Rebuilding Indexes**

If you find that a BI query reads data from the BI accelerator and outputs incorrect data or data that is different from the results returned when the database is read, you should do some preliminary troubleshooting before you approach SAP service experts for help.

First, make sure the problem is not caused by the database. You can do this by running the query twice in Transaction RSRT in debug mode, once on the database and once with the accelerator. If the results are different, make sure the latest database patches are applied, and check for SAP Notes on the patches. If you still have a problem, mention this test result in your customer message to SAP.

To enable SAP experts to solve the problem effectively, you need to tell them both which query delivered the wrong data and all information needed to reproduce the problem. You should specify the row and column of at least one cell that contains incorrect data, together with the name of the key figure and the characteristic values. If possible, you should provide a second query that shows the discrepancy when compared with the first. If data disappear during navigation, you should describe this navigation and create an OLAP trace. It is helpful to reduce the queries to the absolute minimum of selected values. For further details, see SAP Notes 995364, 1060387, and 1095886.

In exceptionally rare cases, BIA indexes can become corrupt and require rebuilding. A set of BIA checks can be activated to check the indexes, for example, to compare the index data with the BI table data or to check that the lists of indexes and tables correspond. If there is a problem with an index, the index can be deactivated, and any individual table within an index can be rebuilt as required to render the index fully functional again. All the functionality for checking, rebuilding, and rechecking the indexes is highly automated.

In Transaction RSRV (see Figure 4.7 shown earlier), you can analyze and repair BI objects such as BIA indexes.

Checks are available for:

- Testing for inconsistencies between the data in the InfoCube on the database and the data in the BIA index  $-$  node BI Accelerator Consistency Checks
- Festing whether an accelerator index is running with optimal performance node BI Accelerator Performance Checks
- Completely or partially building or rebuilding all BIA indexes or a specific BIA index — node BI Accelerator Repair Programs

The exactness and duration of each of these checks vary. For most purposes, you would run data consistency checks from the BI Accelerator Data Consistency Check Center (see Section 5.2.2) rather than from Transaction RSRV.

In the BIA monitor, you can specify that the system is to run a small number of tests on a daily basis. You do this by choosing BI AcceLERATOR • EXECUTE/DISPLAY INDEX CHECKS.

Some of the tests work with statistics data. The statistics have to be switched on for the relevant InfoProvider. You make this setting in the statistics properties maintenance screen. On the Data Warehousing Workbench screen, choose Tools - Settings for BI Statistics.

Transaction RSRV currently includes the following groups of consistency checks, performance checks, and repair programs for the accelerator:

- Consistency checks for master and transactional data
- Consistency checks for metadata
- Performance checks
- Repair programs

These tests can be run separately or combined. There are three predefined combinations of tests:

- Consistency checks (detailed)
- **Consistency checks (fast)**
- Performance

To run one or more checks, proceed as described in Section 5.2.2. If a check discovers a corrupt or missing index, one option is to start Transaction RSDDV and rebuild the entire BIA index containing that index.

If the option of rebuilding the entire BIA index requires too much runtime, or perhaps fails in execution for any reason, another option is available to an SAP Service engineer. This is to identify which individual table index or indexes need to be rebuilt and rebuild them separately. This option requires deep understanding of the SAP NetWeaver BI system landscape and is not supported for use by anyone except SAP Service engineers.

You can find out which table index is causing a problem by looking at the indexing logs. Running the BIA Index Maintenance Wizard in Transaction RSDDV generates application logs.

To view the logs, choose the Application Logs wizard button. A dialog box appears. Select the process logs you wish to see and execute. The screen shown in Figure 5.21 appears, with the OBJECT ("RSDDTREX", BIA index), SUBOBJECT ("TAGGRFILL", fill BIA index), and External ID fields already filled. Enter any further information, and execute. The indexing logs are then displayed, with colored icons to indicate the success of the indexing steps.

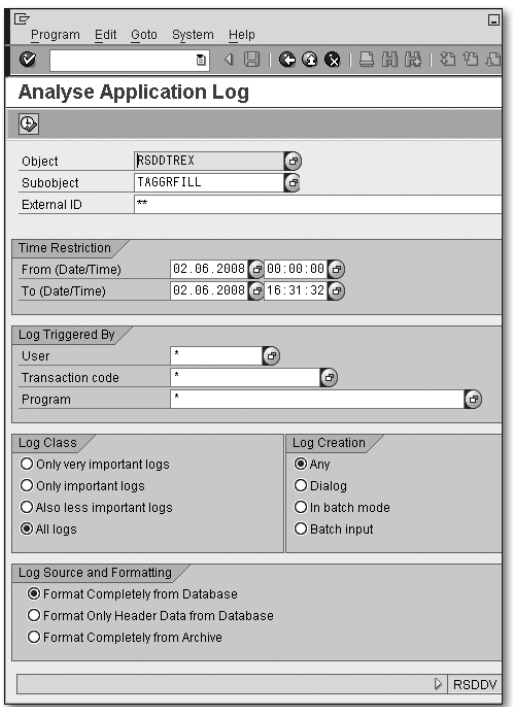

**Figure 5.21** Transaction RSDDV, Analyse Application Log

To verify that the BIA indexes now have status green, start Transaction RSDDV, and choose BIA INDEXES. Drilling down on an index displays the details shown in Figure 5.22. In this case, all the table index icons are green, and all is well for this BIA index. The flags on the right indicate that some of the master data tables are shared with other BIA indexes.

| 193<br>衢<br>阷                             |                           |                       |                     |    |                                                                              |                         |  |  |
|-------------------------------------------|---------------------------|-----------------------|---------------------|----|------------------------------------------------------------------------------|-------------------------|--|--|
| <b>Name</b>                               |                           | <b>Technical name</b> |                     |    | $\mathsf{O}_{}\mathsf{O}_{}\mathsf{N}$ umber of $\mathsf{M}_{}\mathsf{M}_{}$ |                         |  |  |
| $\nabla$ Test InfoCube                    |                           | Z_CU_HOF              |                     |    |                                                                              |                         |  |  |
| $\heartsuit$ $\bar{\mathbb{Z}}$ BIA Index |                           | Z_CU_HOF\$X           | $\bullet$ $\bullet$ |    |                                                                              |                         |  |  |
| $\triangledown$                           | <b>TTI</b> Tables/Indexes |                       |                     |    |                                                                              |                         |  |  |
| l≣ì                                       | /BIC/DZ_CU_HOF4           | Q12_BIC:DZ_CU_HOF4    |                     | Θ. | $\overline{2}$                                                               |                         |  |  |
| l≣ነ                                       | /BIC/DZ CU HOFP           | Q12 BIC:DZ CU HOFP    |                     | ▣  | 6                                                                            |                         |  |  |
|                                           | /BIC/DZ_CU_HOFT           | Q12 BIC:DZ CU_HOFT    |                     | Ω  | $\overline{2}$                                                               |                         |  |  |
| e)                                        | /BIC/DZ CU HOF3           | Q12 BIC:DZ CU HOF3    |                     | Θ  | 33                                                                           |                         |  |  |
| ß                                         | /BIC/DZ CU HOFU           | Q12 BIC:DZ CU HOFU    |                     | ▣  | $\overline{2}$                                                               |                         |  |  |
| n                                         | /BIC/DZ_CU_HOF1           | Q12_BIC:DZ_CU_HOF1    |                     | ο  | $\mathbf{1}$                                                                 |                         |  |  |
| n                                         | Fact Table (E-/F Table)   | Q12_BIC:FZ_CU_HOF     |                     | Ω  | 31                                                                           |                         |  |  |
| l≣ì                                       | /BI0/SBPARTNER            | Q12 BI0:SBPARTNER     |                     | ▫  | 5773                                                                         |                         |  |  |
|                                           | /BI0/SVERSION             | Q12_BI0:SVERSION      |                     | Ω  | 279                                                                          | ▽                       |  |  |
| l≣ì                                       | /BI0/SUNIT                | Q12_BI0:SUNIT         |                     | Θ  | 381                                                                          | ⊽                       |  |  |
|                                           | /BI0/SCUSTOMER            | Q12 BI0:SCUSTOMER     |                     | Ω  | 100970                                                                       | ▽                       |  |  |
|                                           | /BI0/SSALESORG            | Q12_BI0:SSALESORG     |                     | Ω  | 1035                                                                         | ⊽                       |  |  |
| l≡ا                                       | /BI0/SMATERIAL            | Q12_BI0:SMATERIAL     |                     | Θ  | 127236                                                                       | ⊽                       |  |  |
|                                           | /BI0/SFISCYEAR            | Q12 BI0:SFISCYEAR     |                     | Ω  | 17377                                                                        | ⊽                       |  |  |
|                                           | /BI0/SFISCVARNT           | Q12_BI0:SFISCVARNT    |                     | Ω  | 24                                                                           | ⊽                       |  |  |
|                                           | /BI0/SCOMPANY             | Q12_BI0:SCOMPANY      |                     | Θ  | 302                                                                          |                         |  |  |
| ا≣ا                                       | /BI0/SFISCPER             | Q12 BI0:SFISCPER      |                     | ⋒  | 7609                                                                         | ⊽                       |  |  |
| ۱≣۱                                       | /BI0/SDISTR_CHAN          | Q12_BI0:SDISTR_CHAN   |                     | ⋒  | 85                                                                           | ⊽                       |  |  |
| ا≣ا                                       | /BI0/SCURRENCY            | Q12_BI0:SCURRENCY     |                     | ⋒  | 230                                                                          | $\overline{\mathbf{v}}$ |  |  |

**Figure 5.22** Transaction RSDDV, Check Index Status

Finally, to confirm that the indexing was successful, you can check the logs again as follows. Start Transaction SLG1, specify Object "RSDDTREX" and subobject "TAGGRFILL", and execute (the screen is as shown earlier in Figure 5.21). This will display a set of logs with colored icons indicating the success of the indexing actions. If there were problems here and you wished to drill deeper, you could start Transaction SM21 and study the system log.

## **5.2.7 Performing a Recovery**

During a recovery, no indexing is possible, and any indexing processes that were running before the event that necessitated the recovery are terminated.

A BIA recovery involves importing a saved snapshot to a BIA system. Any other data loads to the accelerator are automatically put on hold during the imports.

A restore from an import deletes all the BIA indexes that have been backed up and imports all the indexes from the backup. The new BIA indexes are distributed over the BIA servers as before. After the recovery has completed, you may need to trigger a reorganization of the index landscape.

Once the snapshot is imported, the next step is index adjustment. If an index has not been changed because the snapshot was created (which is checked by comparing timestamps), no adjustment is needed. If the index has changed, the adjustment depends on the index type. Fact index requests can be reloaded (if they have not been compressed), dimension indexes are completely rebuilt (except the package dimension index, which is adjusted), and S/X/Y indexes are completely rebuilt.

You can perform a recovery from the BIA monitor as follows:

- 1. Choose BI Accelerator Maintenance Functions Backup and Recovery.
- 2. If you wish to estimate how long the recovery process will take, select the relevant snapshot, and choose Simulate.
- 3. Select the snapshot you want to recover, and start the recovery process. The job executes immediately and cannot be scheduled.
- 4. You can view the job log. A new button is displayed indicating that the recovery process is running. To view the log, click the button.
- 5. Check the BIA configuration, the initial BIA logs, and the consistency of the BIA indexes.

To ensure that you are prepared to perform a recovery if necessary, you can simulate a recovery. This can also give you an indication of whether it would be faster to re-index all your data from scratch.

If you like, instead of simulating a recovery to decide whether it would be faster than re-indexing, you can evaluate the following factors:

- Age of the snapshot and how many updates have occurred since it was made
- Degree of parallelism and number of CPU cores of the TREX backup server
- Performance of the storage system for the backups
- Bandwidth between the TREX backup server and the storage system

Before performing a BIA recovery, it may be a good idea to check anything in SAP NetWeaver BI that can affect the status of the accelerator:

- Check the InfoCube data to ensure that the roll-up status is up to date.
- Check that all the master data used in BIA have been updated.

# **Index**

#### **A**

ABAP 25, 49, 186, 243 ABAP client 53 Activating delta indexing 175 Agassi, Shai 19 Aggregate 26, 33, 36, 41, 43, 76, 120, 237 *Aggregate strategy* 38 *Building aggregates* 37 Aggregation 17 *Aggregation algorithm* 50, 222, 223 Alert server 53, 111, 138 Alert Server Configuration 112 Alert server trace 194 Anchor table 231 Appliance 10, 17, 39, 47, 48, 55, 221 *Appliance model* 39 *Backend appliance* 42 Assmann, Matthias 212

#### **B**

Backup 62, 125 Backup and recovery 62 Backup blade server 57, 60 Backup mode 61 Basket analysis 32 Bauer, Reinhard 216 Bayer AG 209 Bayer Business Services 209 Bayer MaterialScience 209 Best practice for accelerator backups 126 BI analytic processor 120 BI compression 36 BIA 243 BIA engine 49 BIA index 231 BIA index backup 125 BIA Index Maintenance Wizard 98, 176 BIA load monitor 124 BIA snapshot 62, 126, 161, 162 BIA system check 89 Binary large object (blob) 53

Blade server 41, 45, 46, 47, 48, 71, 127, 221, 222 Bundeswehr 210 Business Intelligence 243 Business Objects, an SAP company 26 BusinessObjects *Enterprise* 27 *Polestar* 27, 28, 108 *Voyager* 27 *Web Intelligence* 27 *Xcelsius* 27, 35

## **C**

Call center 30 CCMS infrastructure 54 CCMS monitoring 83 CCMS monitoring framework 84 Central gateway 140 Change run 76, 121, 122 Changing a check set 155 Changing trace levels 192 Characteristics 37, 227 Check matrix 148 Check set 154 Client-server paradigm 21 Cloning a BIA instance 71, 127 Colgate-Palmolive 205 Composition Environment 24 Compression 223 *Cluster coding* 226 *Difference coding* 224 *Golomb coding* 224 *Indirect coding* 226 *Integer coding* 224 *Prefix coding* 225 *Run length coding* 226 *Sparse coding* 226 Compression technique 45, 50, 224, 225 Consistency check 144, 159 Creating a new check set 154 CRM 243 Crystal Reports 27

Customer Relationship Management 243 Customer segmentation 32

## **D**

D table 244 Data alignment 31 Data bus bandwidth 70 Data Consistency Check Center 82, 144, 150, 154, 159 Data modeling strategy 36 Data partitioning 45 Data staging 236, 237 Data warehouse 244 Data warehousing 26, 39, 237 Data Warehousing Workbench (DW Workbench) 83, 84, 103, 159, 176, 249 Database 119, 221 Database backup 62 DataStore object 26, 36, 237, 238, 244 Debugging 188 Deleting data 122 Delta index 109, 172 Delta index file 51 Delta index merge 123 Delta indexing 50, 76, 175 Deutsche Telekom AG 211 Dimension identifier 227 Dimension table 227, 244 Disaster recovery 66 Disaster tolerance 66 Display attribute 229, 244

## **E**

E table 244 Ease of reporting 33 EIM 244 E-mail notification 82, 111, 117, 137 Enhanced accelerator index 108 Enhanced star schema 96 Enterprise information management 24, 244 Enterprise resource planning 244 ERP 244 ETL 244

Executing a check set 156 Extended star schema 49 Extraction, transformation, and load (ETL) 244

## **F**

F table 244 Fact table 96, 174, 227, 230, 244 Failover 117 Fault tolerant system 66 FEMS compression 236 File storage system 41 File storage unit 48 Flat accelerator index 96 Fujitsu Siemens 18, 48

## **G**

General Parallel File System (GPFS) 55, 68, 212, 216, 245 German Defense Forces 210 Global indexing parameters 111 Going live 120 Golomb coding 224, 245 GPFS 55, 68, 212, 216, 245 Graphviz 170 GSM cellular telephony 211

## **H**

Hard disk drive 12 Hardware costs 40 Hardware investment 33 Hewlett-Packard 18, 19, 48, 214 *HP-UX* 19 *ProLiant* 19 Hierarchy table 122 High availability (HA) 57 Horizontal data partitioning 45 HTML 54, 186 HTTP 53 HTTPS option 53

#### **I**

IBM 18, 19, 48, 55, 68, 72 *BladeCenter* 210, 212, 213, 216 *DB2* 204, 210 *Global Technology Services* 212, 215 *System Storage* 212, 216 *Systems Solution* 213 *TotalStorage* 210 *WebSphere* 24 Index administration 165 Index check 158 Index fill process 177 Index landscape 167 Index reorganization 76, 81, 123, 130, 162, 163, 168, 222 Index splitting threshold 70 Index vector 220 Indexing parameters 111 InfoCube 17, 26, 37, 41, 42, 45, 49, 71, 76, 96, 150, 219, 227, 228, 230, 231, 237, 246 InfoObject 96, 150 InfoProvider 43, 46, 77 Installation script 57 Installer script 127 INT4 246 Intel 10, 18, 48, 50, 212 *Itanium CPU 19 Xeon processor* 18, 19, 48, 210 Internet Connection Manager (ICM) 53, 95 Inverted index 220, 221

#### **J**

Java 25, 49 Java Runtime Environment (JRE) 184 Join condition 166, 230 Join graph 166, 170, 229, 231 Join path 166, 231

#### **K**

Key figure 227, 247 Key performance indicator (KPI) 164, 247 KF 247 Kimberly-Clark Corporation 213

Knowledge Management 24, 40, 247 KPI 164, 247

#### **L**

Landscape snapshot 186 landscapeOverview.py 186 Least recently used 247 Linear scalability 223 Linux 10, 18, 39, 55, 127, 210 *Linux cluster* 68 *SLES 10* 48 Load monitor 124 Local area network (LAN) 88 Local gateway 140 Logical cube index 50, 234 LRU 247

#### **M**

Mainframe paradigm 21 Master data 76, 151, 227, 228 Master data identifiers 227, 229 Master data index 157 Master data table 122, 229 Master name server 59, 134 Metadata 153, 231 Metadata changes 157 Microsoft .NET 24 Microsoft PowerPoint 35 Multiquery 235

#### **N**

NAS 247 Navigational attribute 157, 227, 229, 247 Network attached storage 247 Network File System (NFS) 55, 248 NFS 55, 248 Nickolai, Phil 214

## **O**

Object RSDDTREX 107, 160, 161 OCFS 248 OCFS mirroring 67

ODS 248 OLAP 25, 248 OLAP cache 43 OLAP trace 188, 189 Online analytical processing 25, 248 Operational data store 26, 248 Oracle Cluster File System (OCFS) 55, 248

#### **P**

P table 248 Package dimension table 122 Parallel processing 221 Parameter *BATCHPARA* 179 *FLOAT* 180 *NUMPROC* 180 *PKGSIZE* 180 *SUBPKGSIZE* 180 Performance 30 Performance check 159, 172 Performance trace 195 Performance tracing 188 Performance tuning 181 Persistent staging area 248 Phased roll-out 120 Plan operation 233 Planned downtime 57 Preprocessor 54 Program RSDDTREX\_INDEX\_ADJUST 158 Project Jupiter 19, 20, 72, 201–204 PSA 248 PuTTY 184, 248 Python 49, 186, 188 Python trace 197 Python tracing 188

# **Q**

Q table 248 Query monitor 192 Query plan 50, 233 Queue server 54, 55 QuickSizer 72

## **R**

Rabobank Group 212 Rabobank Nederland 213 Radio frequency tagging 31 RAID 55, 248 RAM 11, 42, 249 Random access memory (RAM) 11, 41, 249 Recovery 62, 125, 161 Relative costs 11 Remote Function Call 249 Reorganization algorithm 163, 171 Repair program 156, 159 Restore 161 Retail sector 30 RFC 249 RFC calls 177 RFC check 138, 141 RFC connection 48, 92, 138 RFC destination 52, 138 RFC server 179 RFC server thread 141 Robustness 31 ROI calculator 34 Roll-up 121 RSA1 83, 84, 103, 249 RSCUSTA 91, 92 RSDDBIAMON 62, 77, 97, 112, 133, 229, 249 RSDDTREXEMAIL 117 RSDDV 82, 83, 84, 97, 98, 249 RSRV 82, 84, 145, 147, 151,249 RSTT 189, 249 Runtime statistics 176 RZ20 83, 249

## **S**

S table 252 SAP Business All-in-One 243 SAP Business ByDesign 243 SAP Business Explorer 189 SAP Business Suite 243 SAP Communities of Innovation 15 SAP Developer Network 15 SAP gateway 179

SAP NetWeaver BI 7.0 26, 46 SAP NetWeaver BI InfoCube 246 SAP NetWeaver EIM 247 SAP NetWeaver Master Data Management (SAP NetWeaver MDM) 24 SAP Note *1002839* 182 *1018798* 182 *1047527* 183 *1058533* 186 *1060387* 158 *1074559* 183 *1091714* 183 *1093719* 183 *1095886* 151, 158 *1132572* 183 *1149760* 183 *1156093* 80 *1157582* 182 *1160520* 182 *1163149* 183 *1169640* 183 *460652* 181 *883726* 75 *917803* 72 *940635* 119 *970771* 84 *988989* 120 *992064* 90 *995364* 158 *998680* 190 SAP QuickSizer 72 SAP Service Marketplace 57 SAPPHIRE 2005 19 Saprfc.ini 139 SAProuter 184 SAPROUTTAB 184 Scalability 30, 68 SCM 249 SE16 117, 118, 182, 250 SE38 187, 250 Secure network communication 53 Service connection 184 Service level agreement 30, 66 Service-oriented architectures (SOA) 20 Simplified data modeling 34

Sizing 71, 72 *Accelerator sizing report* 72 SLG1 161, 250 SM59 91, 138, 141250 Smart compression 223 SMTP server 137 Snapshot 61, 62, 126, 161, 162 SOAP 25 Software as a service 39 Software on demand 39 Sold, Harald 210 Sparse data 224 Split index 163, 222 Stable response time 30 Staged deployment strategy 71 Standard trace 191 Standard tracing 188 Star schema 49, 170, 227, 229, 230 Steinhorst, Jörg 211 Stock keeping unit (SKU) 32 Subobject TAGGRFILL 107, 160, 161 Sun Microsystems 18, 48 Supply chain management 249 Surrogate IDs 227 SUSE Linux 18, 19, 48 Switchover 66 System check 82, 89 System consolidation 33

#### **T**

Table *RSDDSTAT\_OLAP* 182 *RSDDSTATTREX* 176 *RSDDSTATTREXSERV* 177 *RSDDTREXADMIN* 95 *RSDDTREXEMAIL* 117, 119 *RSDDTREXHPAFAIL* 118, 119 TCP/IP 52 Technical Operations Manual 15, 75, 91, 95, 182, 236 Telephone companies 31 Threshold for splitting indexes 222 T-Mobile UK 211 Topology.ini 52, 59, 141 Total cost of ownership (TCO) 46

Trace 188 Transaction *RSA1* 83, 84, 103, 249 *RSCUSTA* 91, 92 *RSDDBIAMON* 62, 77, 97, 112, 133, 229, 249 *RSDDV* 82, 83, 84, 97, 98, 99, 103, 108, 159, 161, 229, 249 *RSRT* 96, 158, 182, 192 *RSRV* 82, 84, 145, 147, 151, 158, 249 *RSTT* 189, 249 *RZ20* 83, 249 *SE16* 117, 118, 182, 250 *SE38* 187, 250 *SLG1* 161 *SM21* 161, 250 *SM59* 91, 138, 141, 250 *TREXADMIN* 82, 87, 94, 95, 128, 129, 130, 133, 188, 192, 251 Transaction data 151 TREX 10, 40, 47, 251 *ABAP API* 49, 179 *alert server* 53 *application programming interface (API)* 49 *architecture* 47 *binaries* 47, 58, 125 *client* 179 *Cruiser* 55 *daemon* 49, 59, 62 *index server* 49, 60 *metamodel* 49, 229, 230, 231 *name server* 51, 59 *preprocessor* 54 *queue server* 55 *revisions* 57 *RFC server* 52 *services* 47 *standalone administration tool* 133 *trace levels* 191 *updates* 57 *web server* 54

TREXADMIN 82, 87, 94, 95, 125, 129, 130, 133, 188, 192, 251 TREXDaemon.ini 59

#### **U**

Updating BIA instance 57, 129 Upgrade 57 Usability 31

## **V**

VA 251 Value proposition 18, 28, 46 van der Horst, Tonnie 213 Vavruska, Pete 215 Vertical data partitioning 45, 68, 219 Vertical decomposition 219 Vertical partitioning 69 View attribute 251 Virgin Mobile 211 Virtual Network Computing (VNC) 184

## **W**

WACKER Group 215 Watchdog process 59 Web server 54 Web Services 21, 22, 23 Windows Terminal Server (WTS) 184 Winter Corporation 19, 20, 201–204, 230 Wireless local area network (WLAN) 24 Wizard 99, 106

## **X**

Xeon - *see Intel* X table 252 XML 24, 53

#### **Y**

Y table 252